# Sample Reports

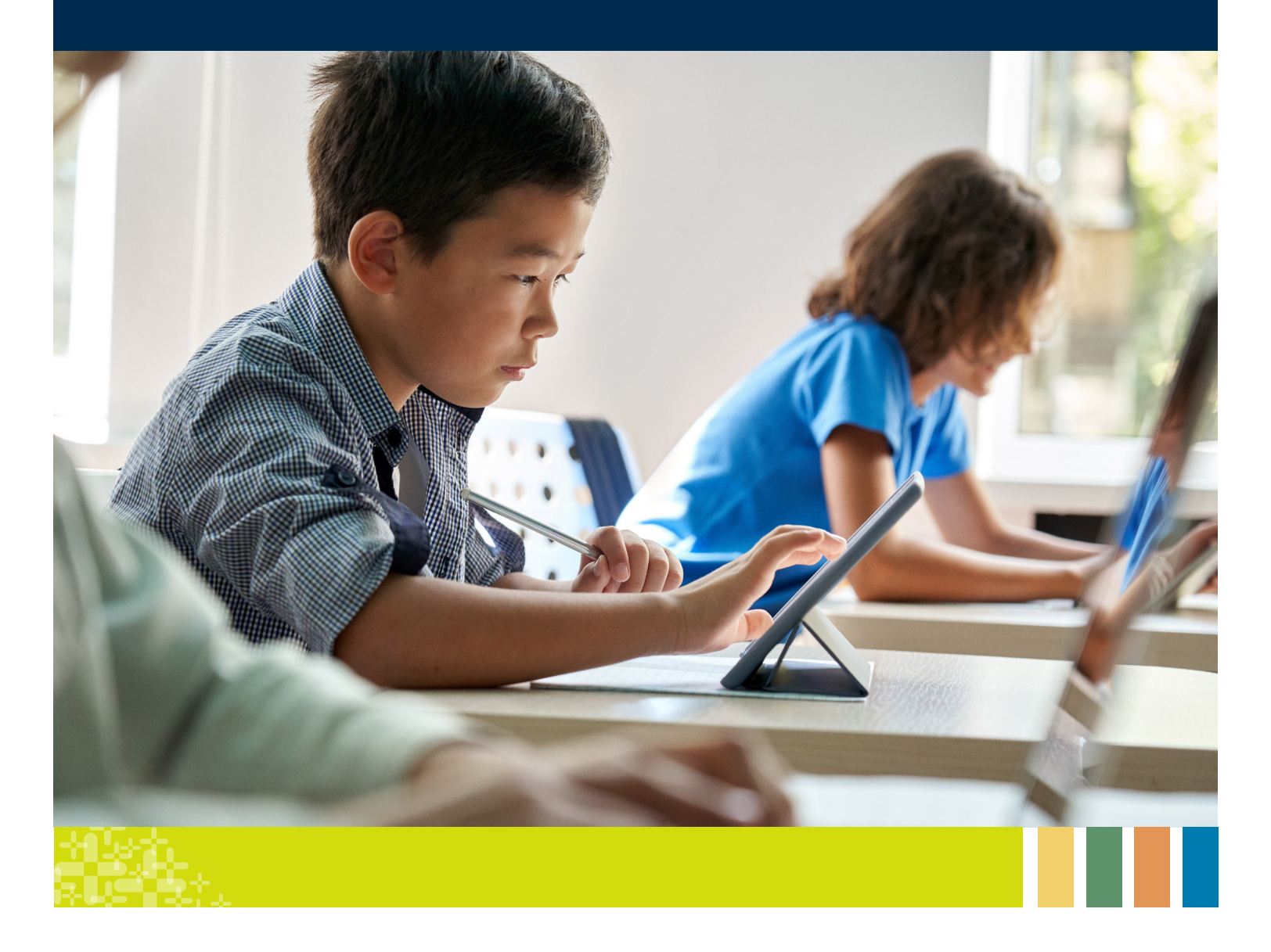

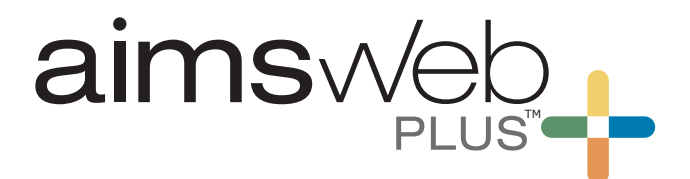

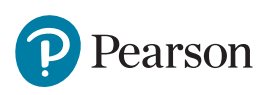

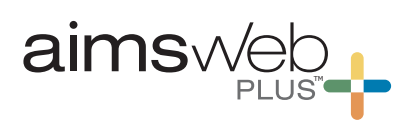

### **Table of Contents**

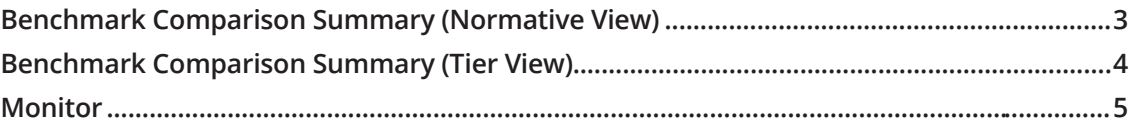

#### **Group reports**

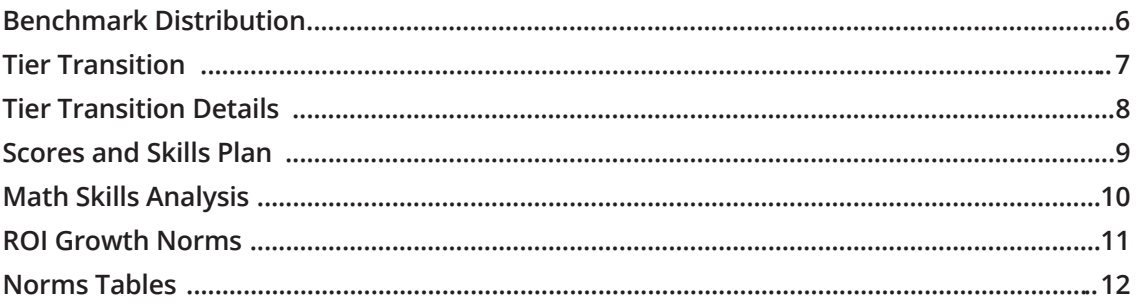

### **Individual reports**

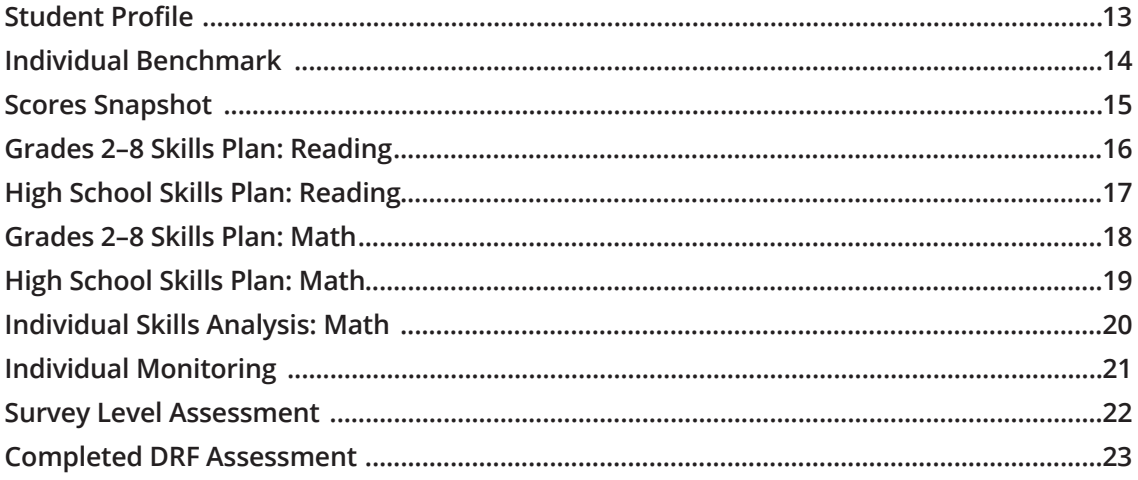

#### **Additional screeners**

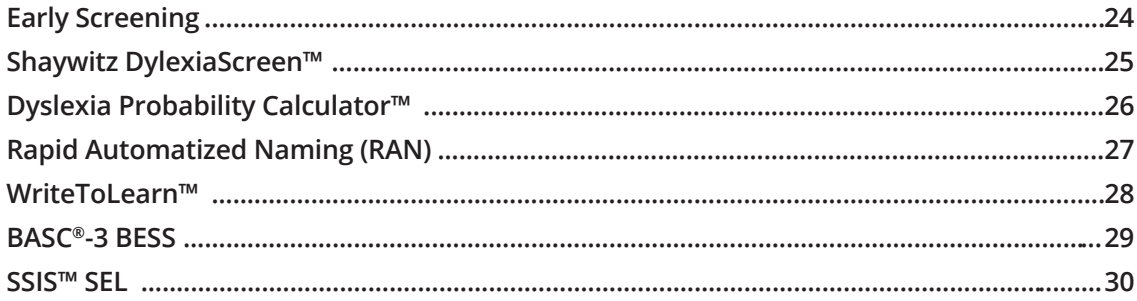

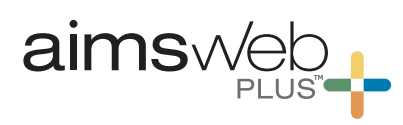

### **Benchmark Comparison Summary (Normative View)**

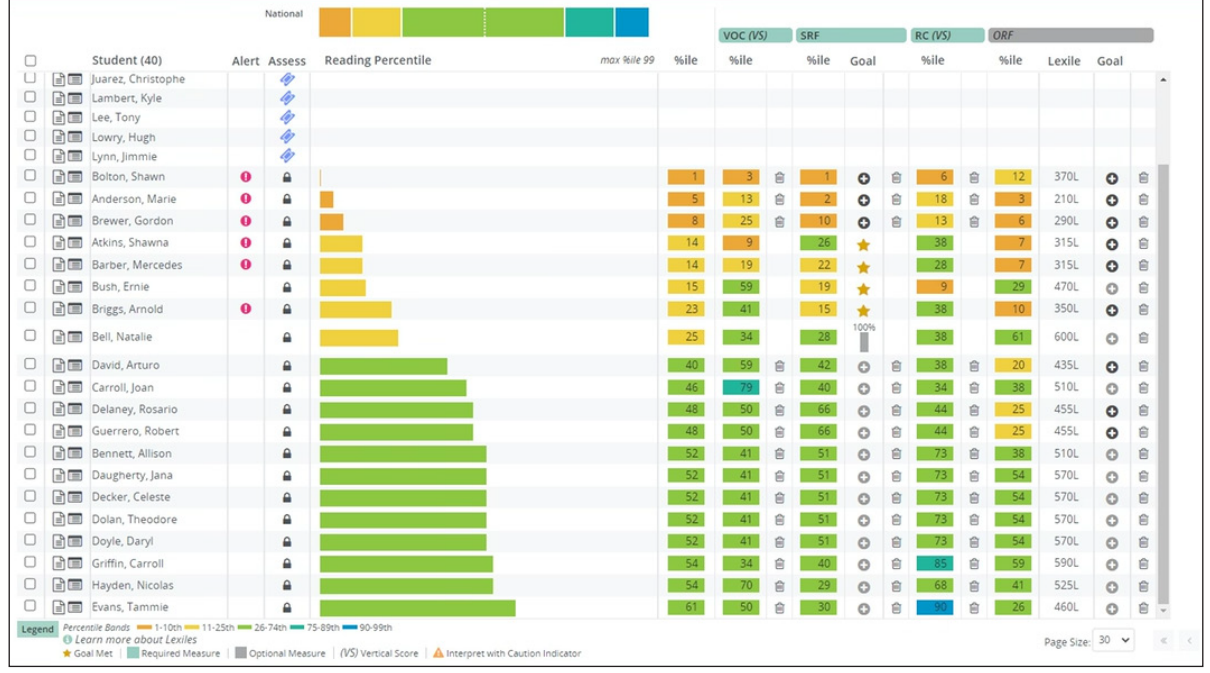

Once assessment data enter the system, aimswebPlus™ enables immediate reporting for assessments. The **Benchmark Comparison** page displays students' composite scores as color-coded bar lines. By default, students are listed with those most at-risk at the top but can be sorted by any column on the page. Each column provides specific information on the composite and individual measures, accessible by clicking on the colored tiles. In the alert column, pink alerts draw attention to students for whom progress monitoring is recommended. Teachers can immediately see students' progress toward instructional goals via the goal bar lines. Type-ahead rostering makes finding the correct class quick and easy.

**!** "Pink Alerts" will display when the student is performing below expectations and does not have a progress monitoring schedule level to alert the teacher that a student may need additional intervention.

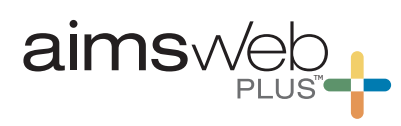

### **Benchmark Comparison Summary (Tier View)**

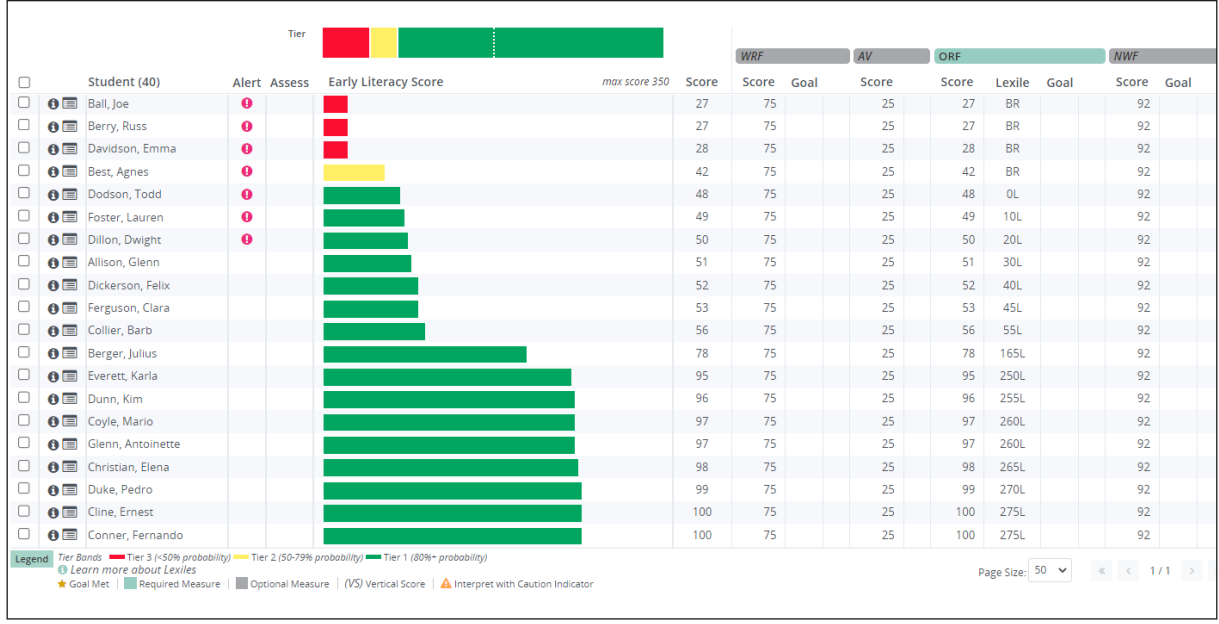

The **Benchmark Comparison Tiers** report, a criterion-referenced option of the teacher's dashboard, automatically groups students according to risk status, relative to the year-end target. Note that while this can be sorted by the student roster view, the default view shows the struggling students first. Teachers can quickly see which students are on track to meet local targets and which students might need additional help such as a small group or more intensive instruction/intervention.

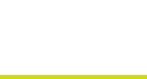

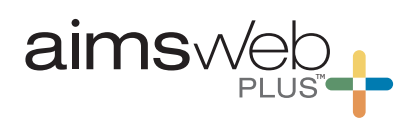

### **Monitor**

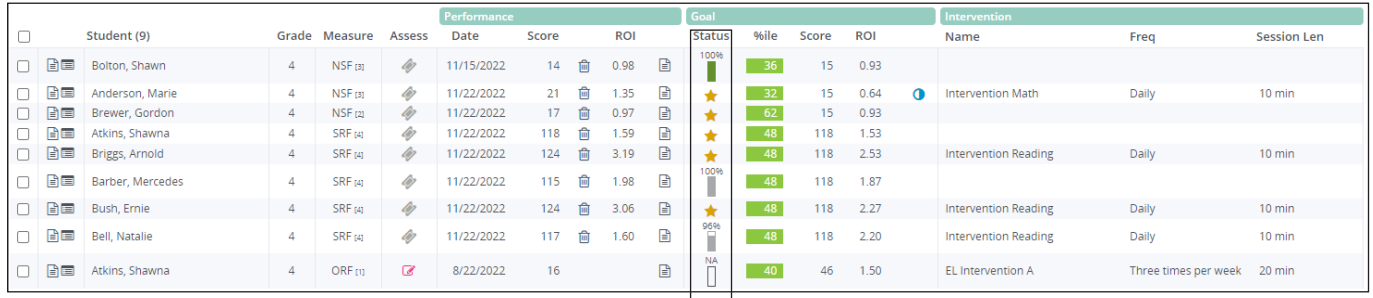

This **Monitor** view provides a snapshot of all your students on an intervention plan. The goal status bar is color coded to indicate whether the student is on- or off-track to meet the goal. This summary view shows the latest score students have received as well as their current rate of improvement being made per week. From this screen, the teacher can access the Individual Monitor report for more detailed information.

#### **Status**  $\sf NA$

Ш 83% ٦ 35%  $\Box$ 

The "Status" column provides at a glance information to see where students are on track. Example: a pink goal feedback bar indicates a student is below target in reference to their current performance to goal.

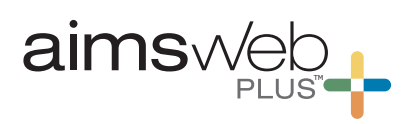

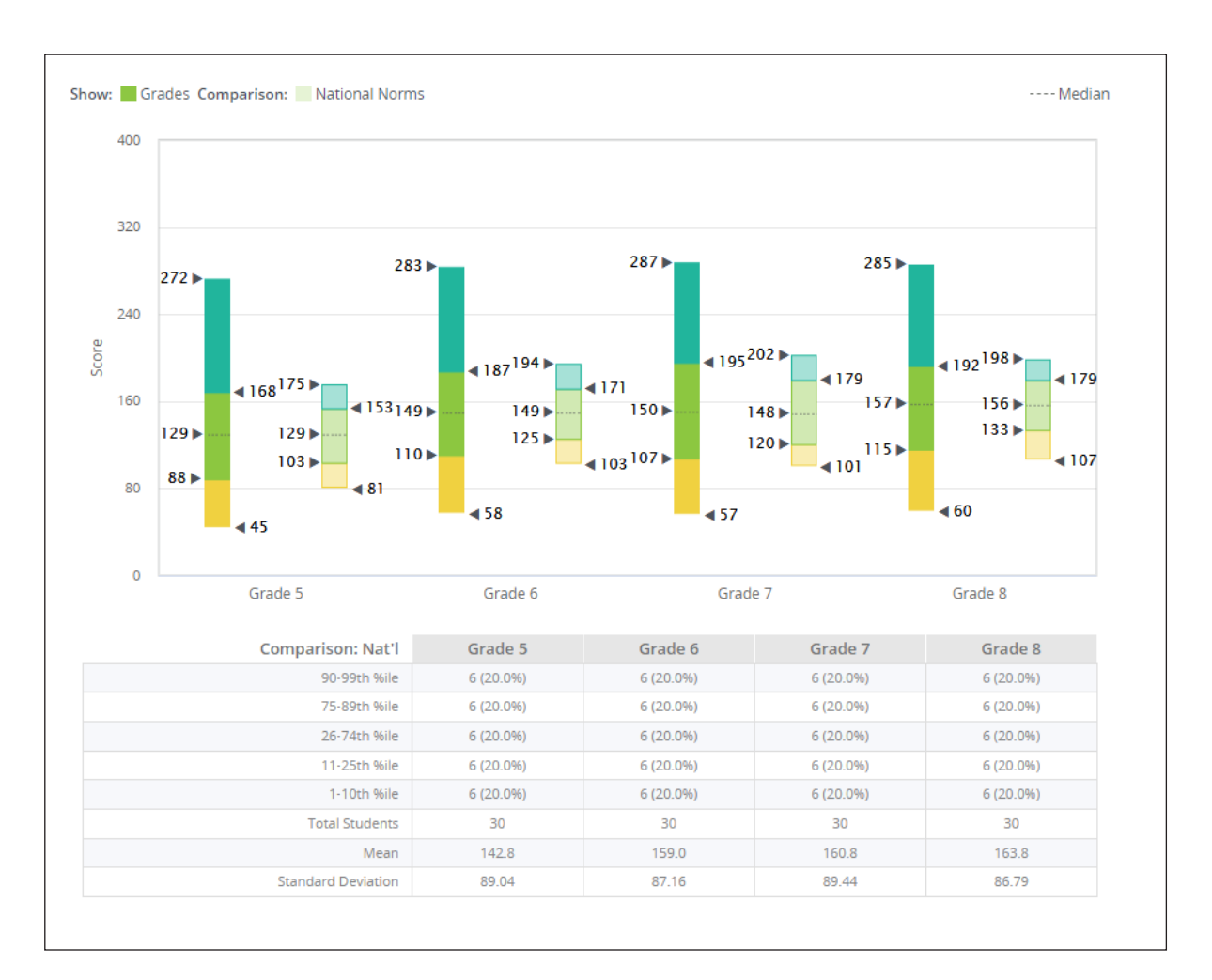

### **Benchmark Distribution**

The **Benchmark Distribution** report demonstrates a distribution of scores based on specific criteria that is set by a user. This report can show account-level, district-level, school-level, class-level, and even custom group-level distributions and make side-by-side comparisons to national, district, or school norms. *Data are displayed in table format to provide more detailed information about the exact number and percentage of students who fall within each performance level.*

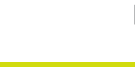

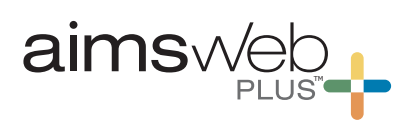

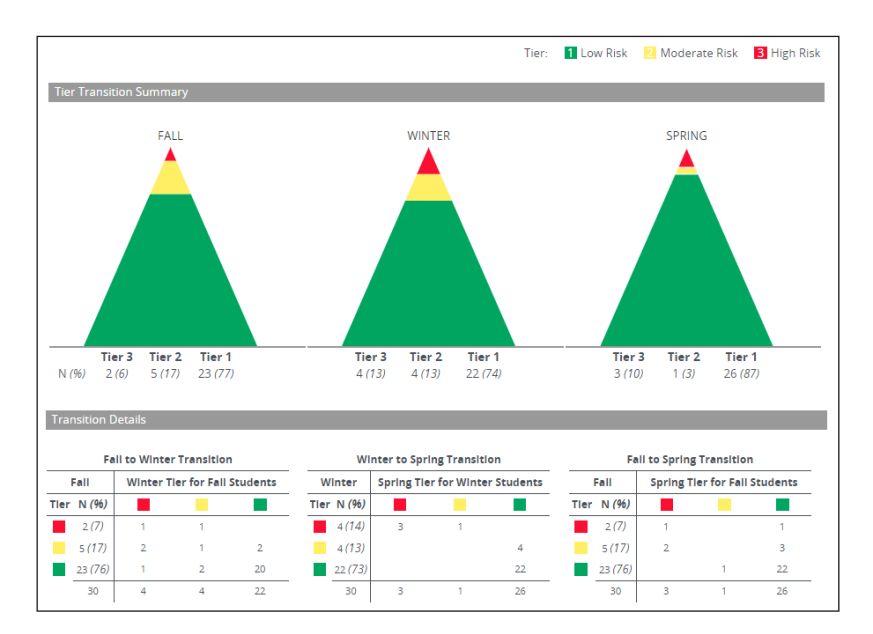

### **Tier Transition**

The group **Tier Transition** report provides a comparative snapshot that tracks student progress and movement across fall, winter, and spring periods based on 3 tiers. Tiers (risk level) are generated based on the spring targets set in the account. This report displays a high-level trend and movement between the risk levels within the group. It is useful for determining effectiveness of core and intervention instruction and allocating resources to meet student needs.

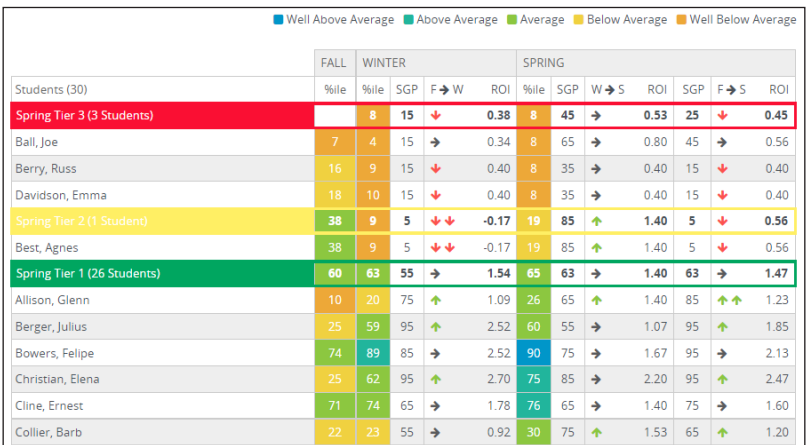

When a class or custom group is entered into the Roster field and *Include Student Details* is toggled on, more specific student data can be displayed at the bottom of this report such as score percentiles, SGPs, and ROIs between periods. Students are separated into groups by risk levels. All data in this report is based on benchmark composite scores.

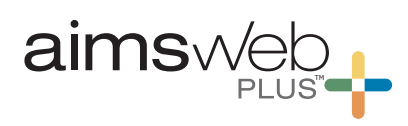

### **Tier Transition Details**

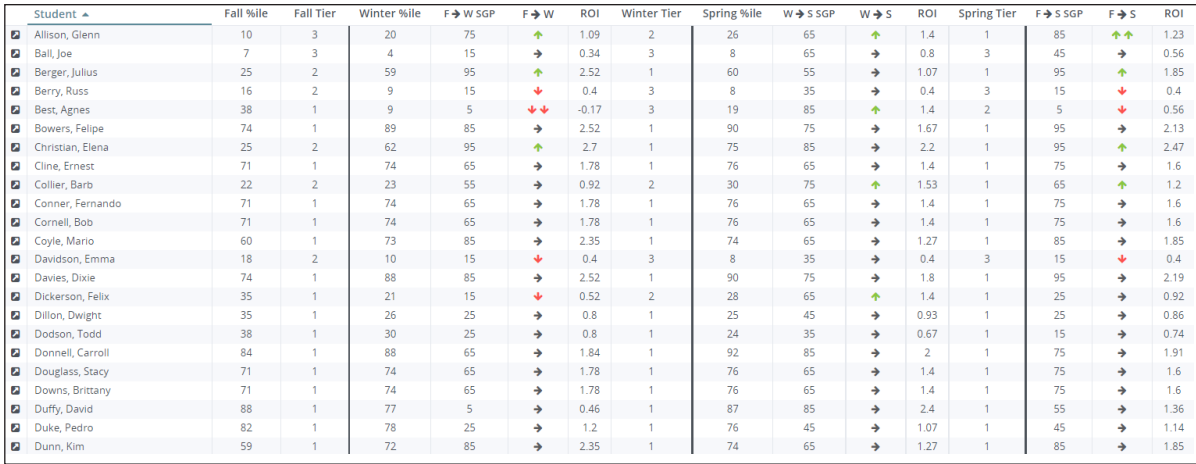

The group **Tier Transition Details** report provides individual student data at the class or custom group levels. The details on this report are the same as those on the Tier Transition report but are customizable by selected options and sorted column order. The results are available for composite scores. A report export is provided in a .csv format to allow for further customization.

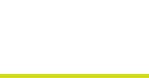

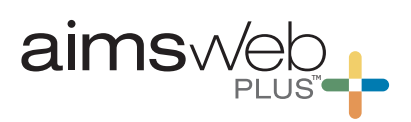

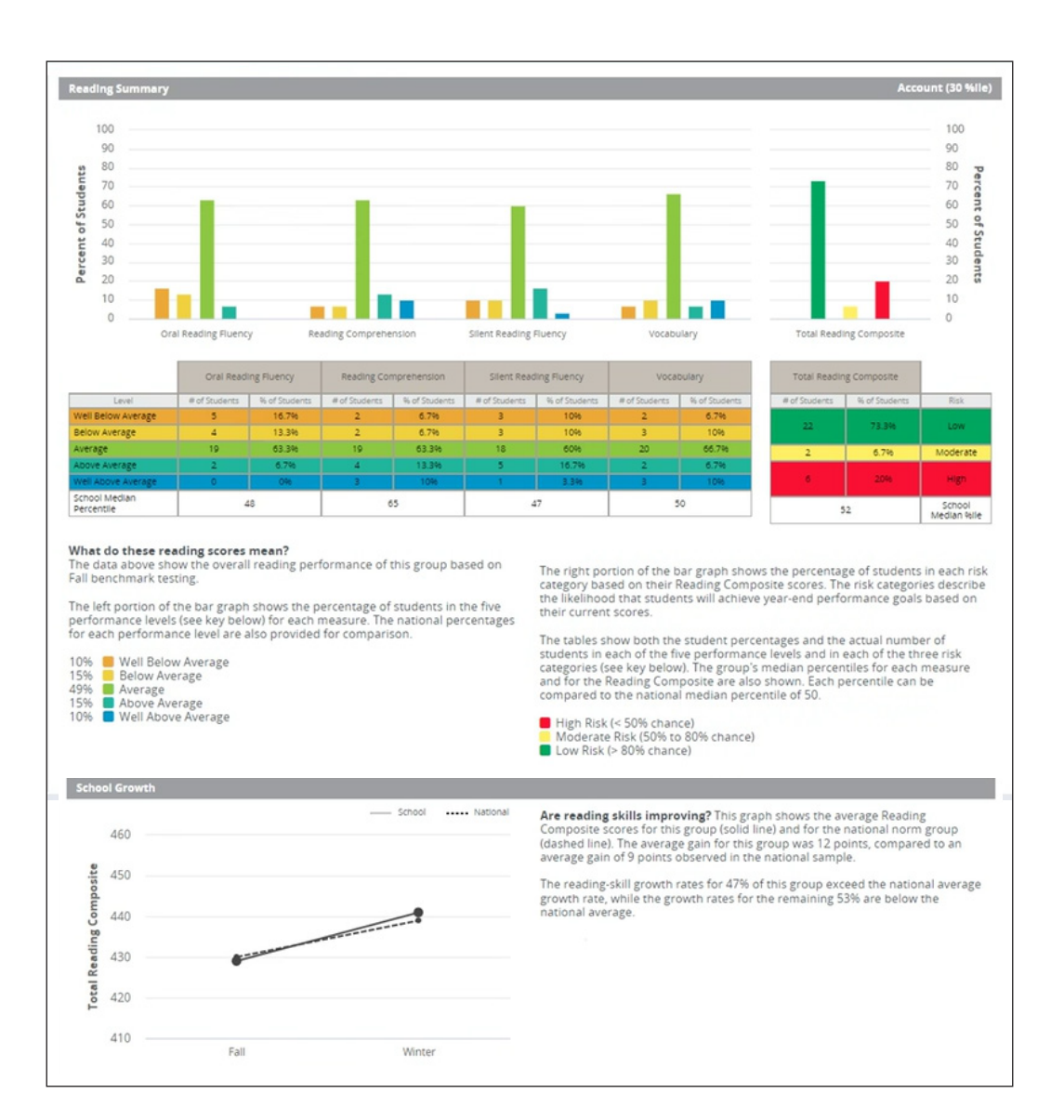

### **Scores and Skills Plan**

The **Scores and Skills Plan** group report provides a holistic view of student performance in math and reading across the individual measures and the composite scores. It shows the distribution of performance levels by measure and the percentage of students at low, moderate, or high risk at the classroom or grade level. This report helps teachers identify areas of strength and/or areas needing remediation, and is available for class, grade level, school, and whole district levels.

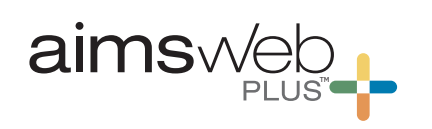

### *Group reports District, school, class, and custom group levels available*

### **Math Skills Analysis**

The **Math Skills Analysis** report provides a summary of classroomlevel or custom group-level results at the skill and item levels. This report is based on the math measures for grades 2–12. Comparisons can be made between the local group to the national norm. When a skill area is selected, you may review items each student scored correct or incorrect, as well as group and student averages by item. Results from fixed form measures (as shown) provide details about accuracy and fluency. Computer adaptive testing provides student ability results.

This report is useful for developing instruction related to math skills at a group level.

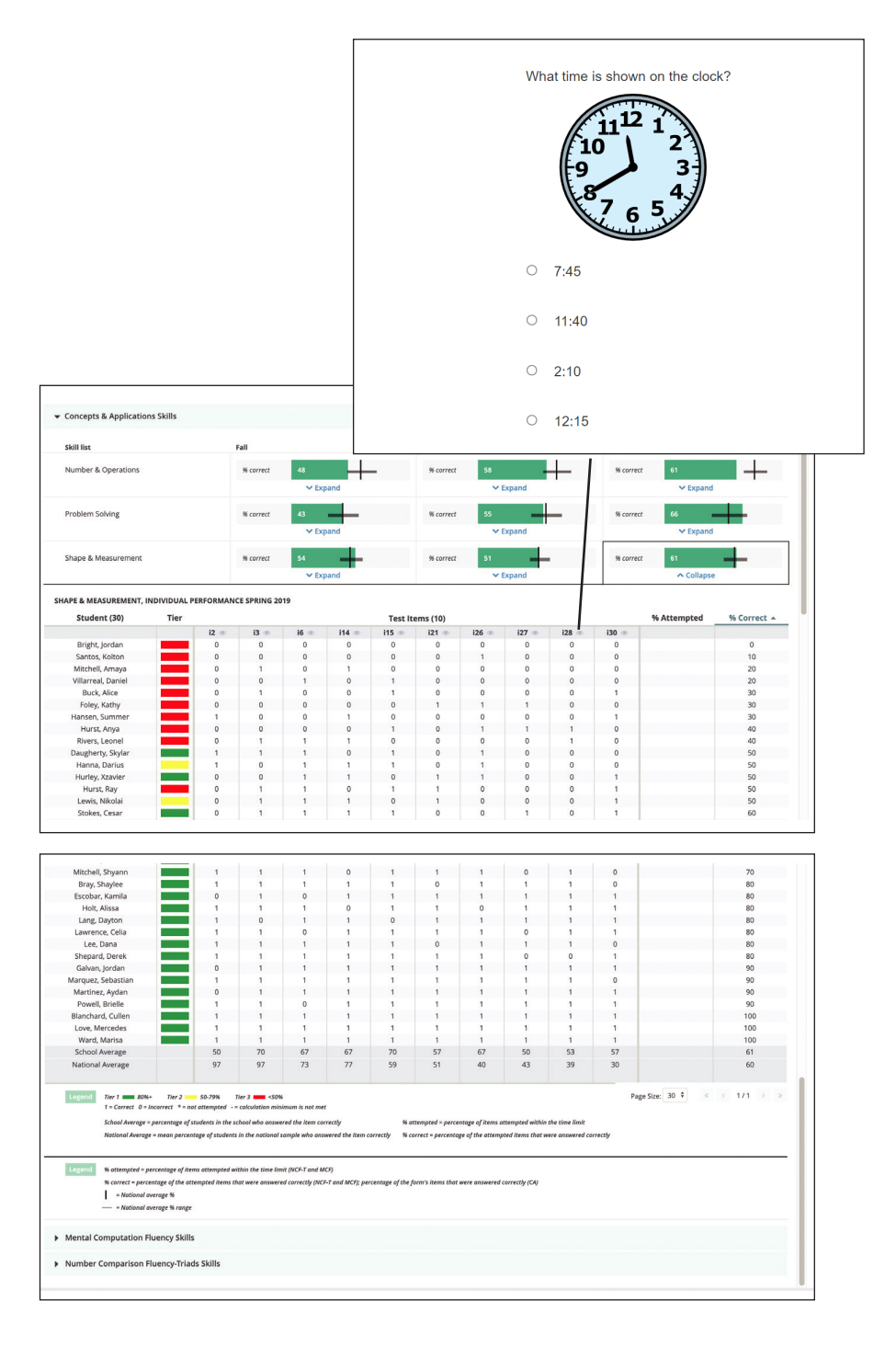

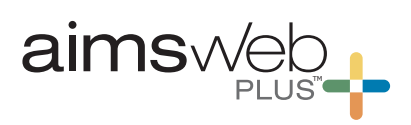

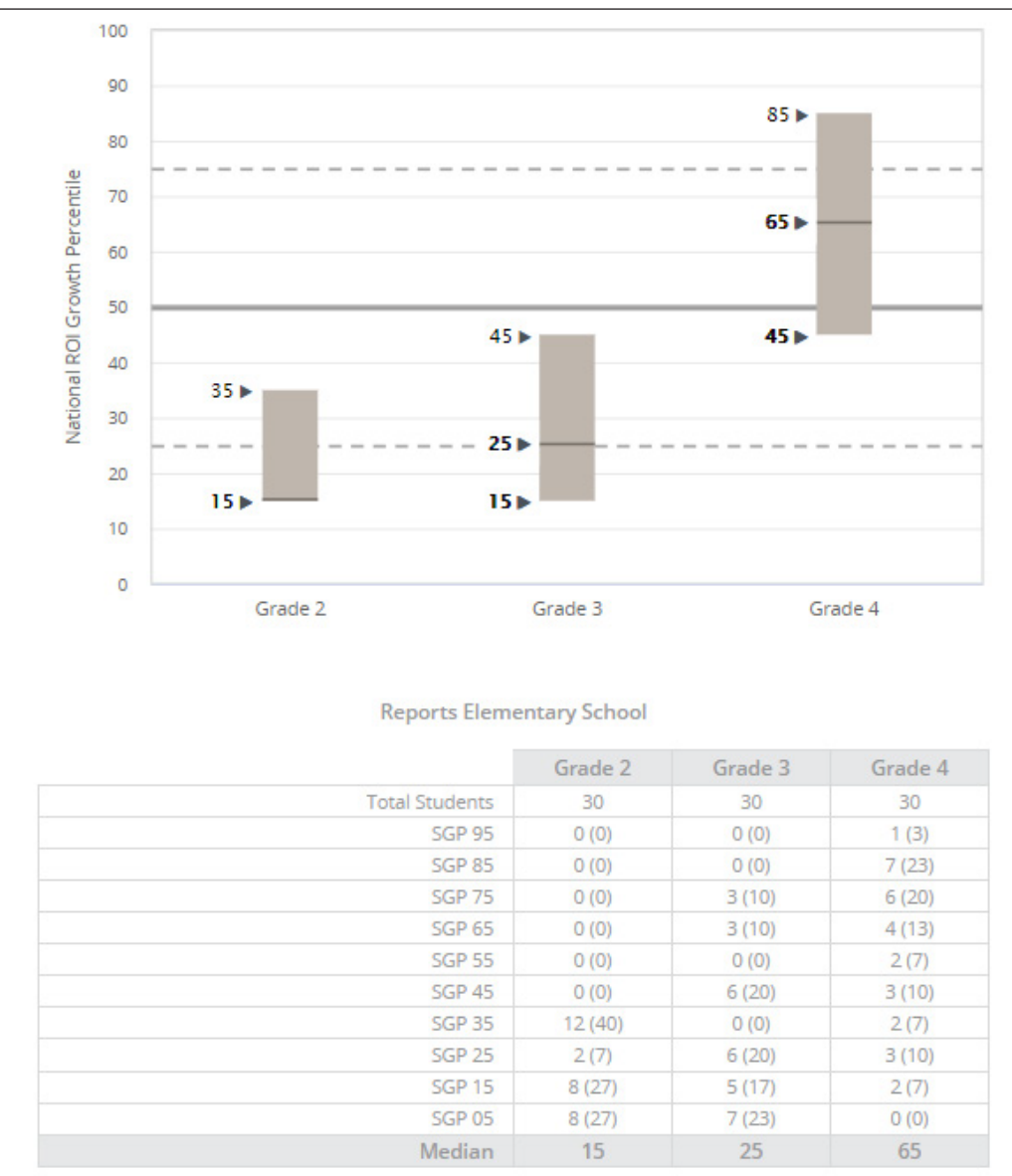

### **ROI Growth Norms**

The **ROI Growth Norms** report displays a distribution of growth rates as they compare to Student Growth Percentiles. You can view your selected data level growth rates from fall to winter, winter to spring, and fall to spring as soon as all benchmarking has been completed. *This report is helpful to obtain a summary of growth for all students and show the impact of instruction over time.* 

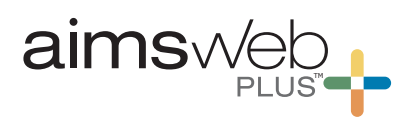

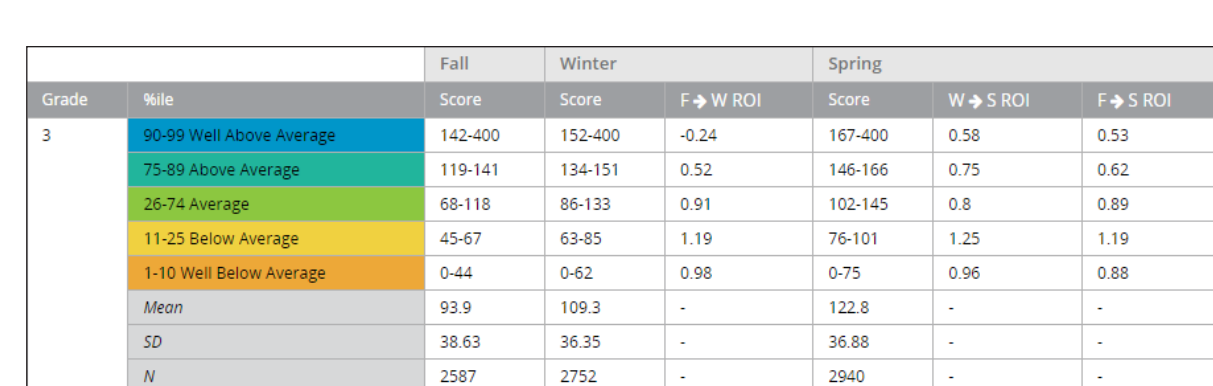

### **Norms Tables**

The group **Norms Tables** reports allow users to view performance levels by percentile ranges as well as typical Rates of Improvement (ROIs) for each range across periods of time. National norms are available in a condensed view as seen **here** or can be viewed more closely from the 1-99th percentile. Also available are ROI Classifications and Student Growth Percentile norms. These tables can be used as references, but these details are built into many reports.

*\* Local norms can be viewed if there are at least 30 students in the selected group.*

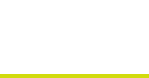

# *Individual reports*

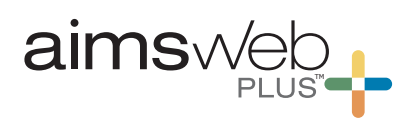

### **Student Profile**

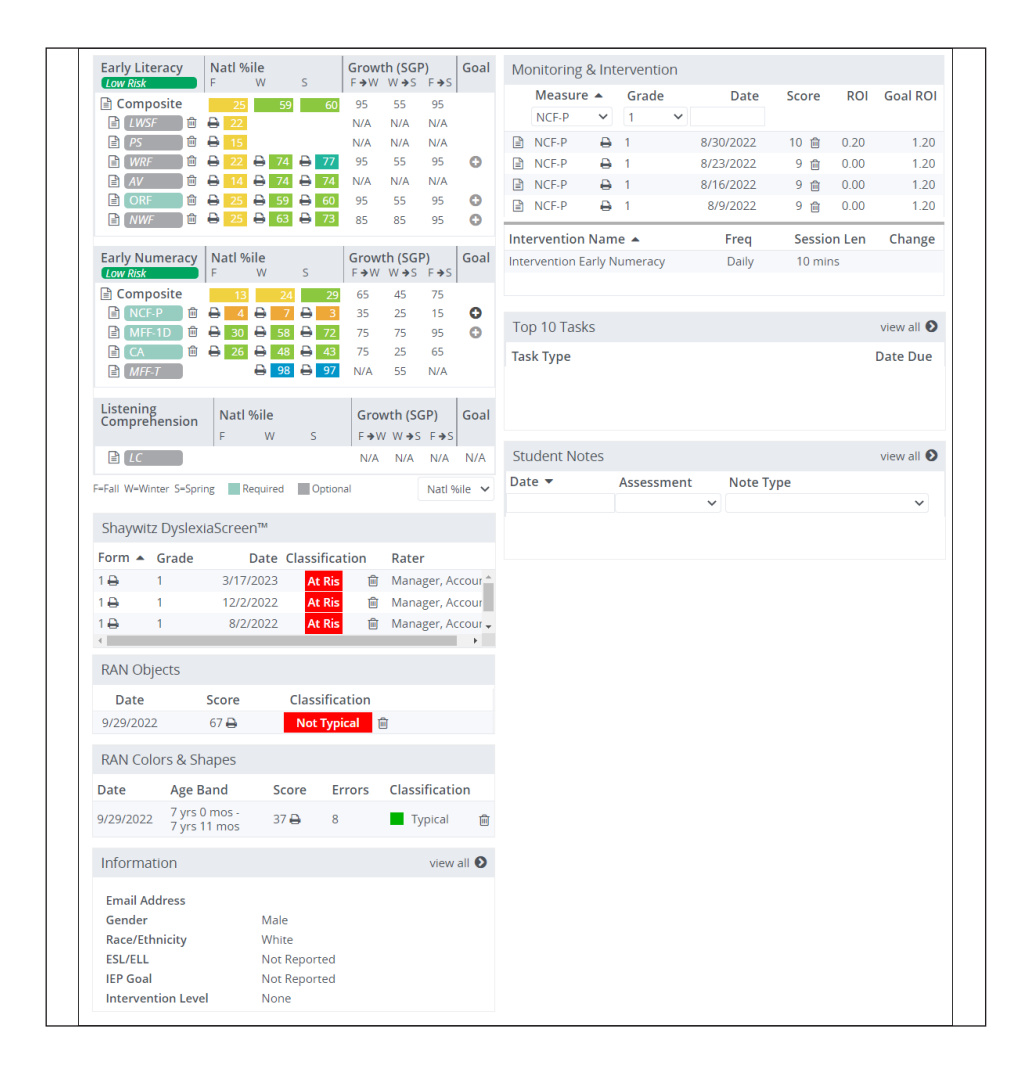

The **Student Profile** provides educators a holistic view across measures and periods for the selected school year. The student profile displays all scores for all measures administered to a student during the school year and historical data are also available. The profile includes student demographic information as well as a complete intervention history. The task pane at the bottom right of the page provides teachers and interventionists with a place to document standard tasks (e.g., meeting notes and/or observations). The notes area provides a space to keep anecdotal notes. Direct links to additional reporting are available.

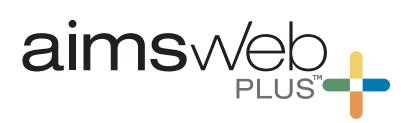

### **Individual Benchmark**

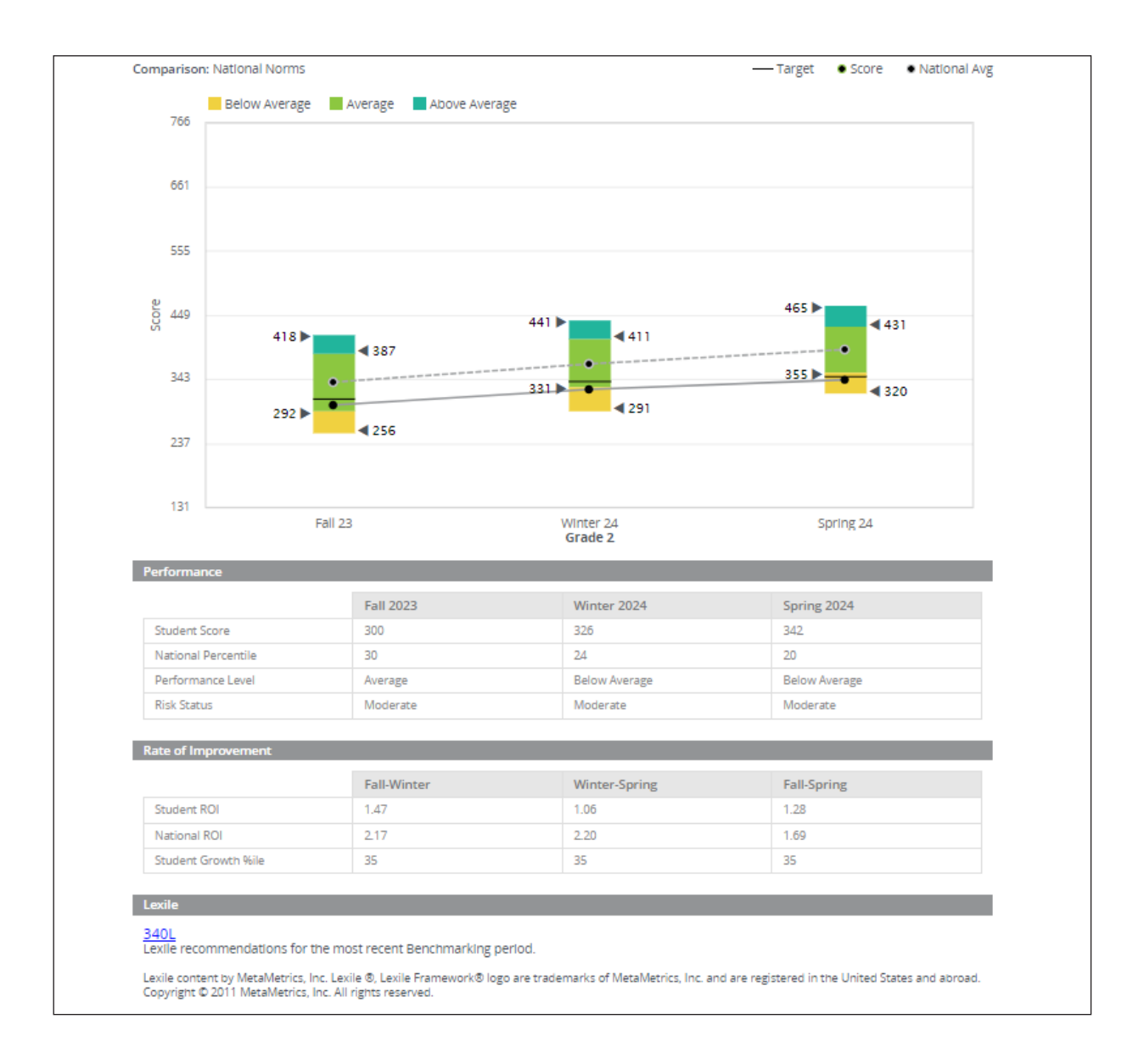

The **Individual Benchmark** report shows performance relative to norms (national or local) and seasons or years. It displays the student's rate of improvement (ROI) and Student Growth Percentiles (SGP.) The lines in the graph allow comparison of the student growth summary to the national average growth. *This report is useful to view student's progress toward closing a gap between their current performance and the national or local norm.*

# *Individual reports*

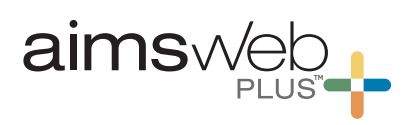

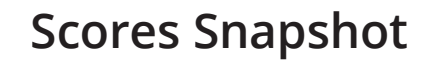

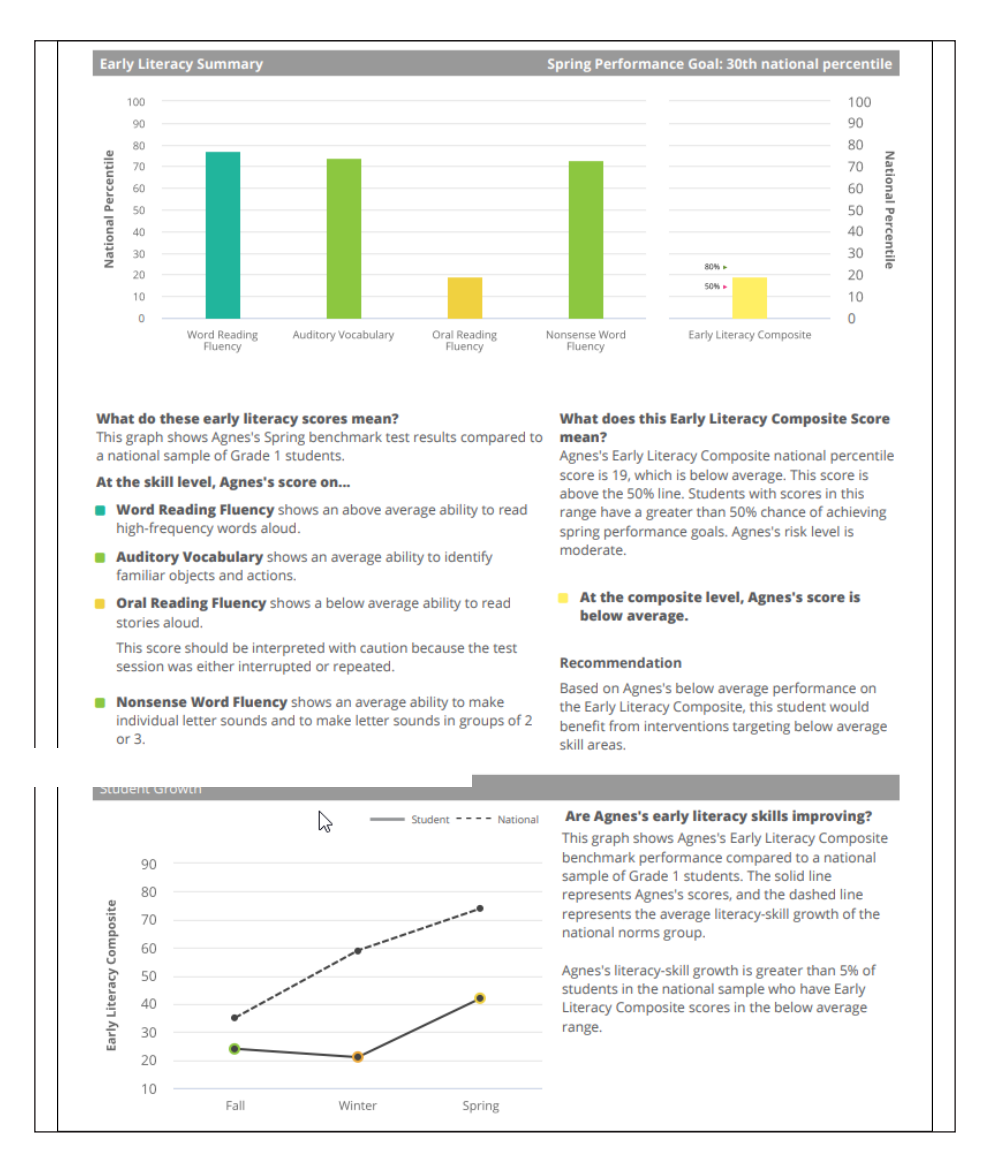

The **Scores Snapshot** report allows teachers to see at-a-glance student performance by individual measure as well as the composite and is often shared to communicate student performance during parent/teacher conferences. PreK–1 students have an Early Literacy and Early Numeracy report. Grades 2–12 students have a Reading or Math report. The report provides a brief narrative description of performance by measure and includes a recommendation regarding the intensity of instructional need. Strengths or weaknesses between measures and skills can be easily spotted. In addition, this report also charts the fall, winter, and spring benchmark composite scores and describes a student's growth relative to the national average.

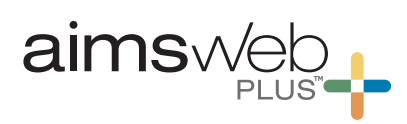

### **Grades 2–8 Skills Plan – Reading**

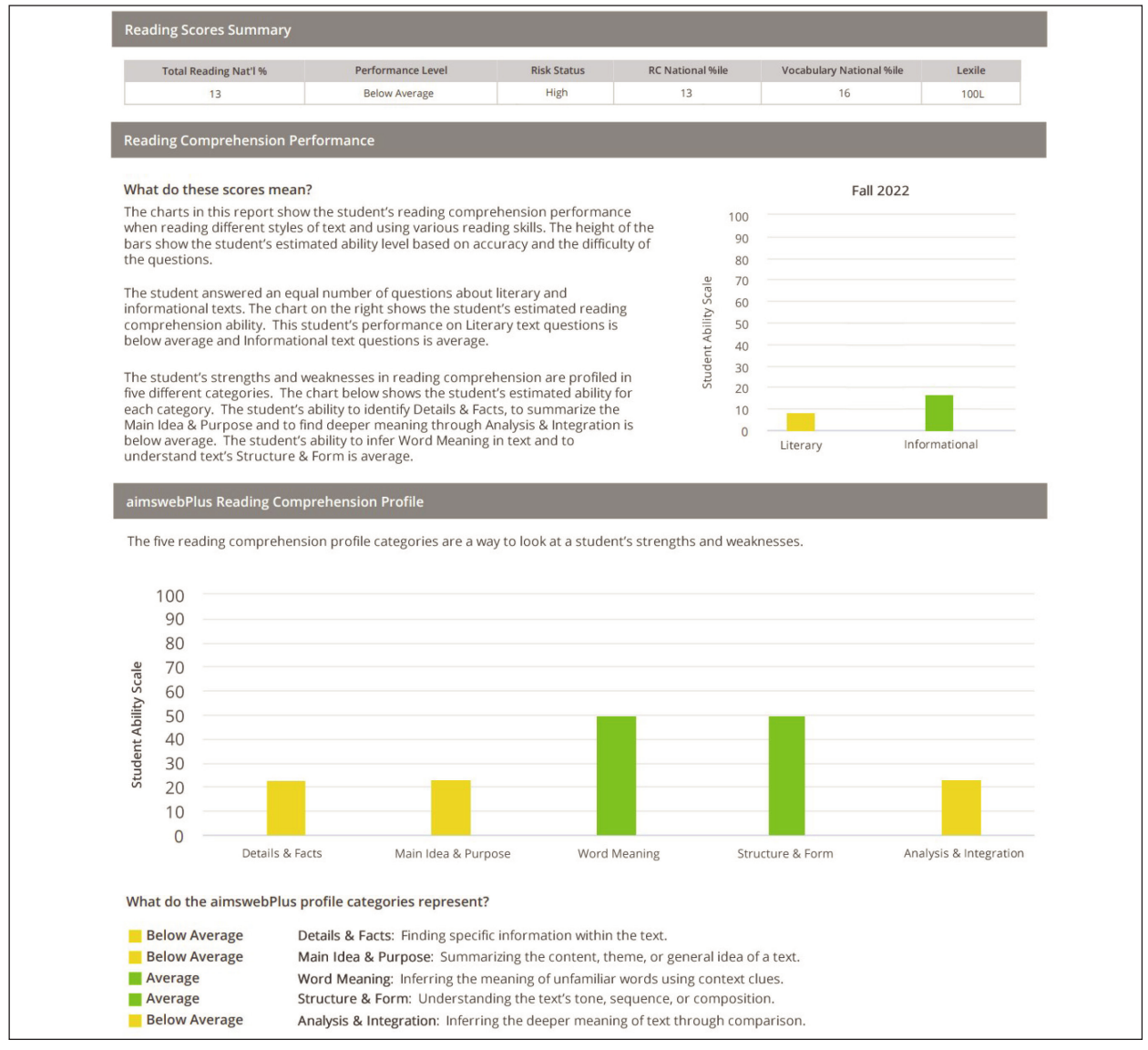

The **Skills Plan – Reading** report provides further analysis of the student's reading performance. The report indicates whether student's reading comprehension ability or accuracy is below, above, or average relative to the national sample of students at the same grade level for literary versus informational text as well as a variety of important reading skills. Also view factors that may contribute to poor comprehension including vocabulary knowledge, oral and silent reading rate, and the ability to derive meaning from very brief passages. *This report is especially useful for instructional planning at the skills level.* 

*\*This report is not available for Early Literacy. This report is based on Reading Comprehension-CAT.*

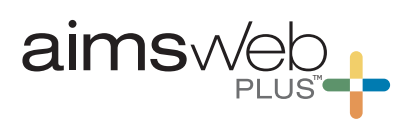

### **High School Skills Plan – Reading**

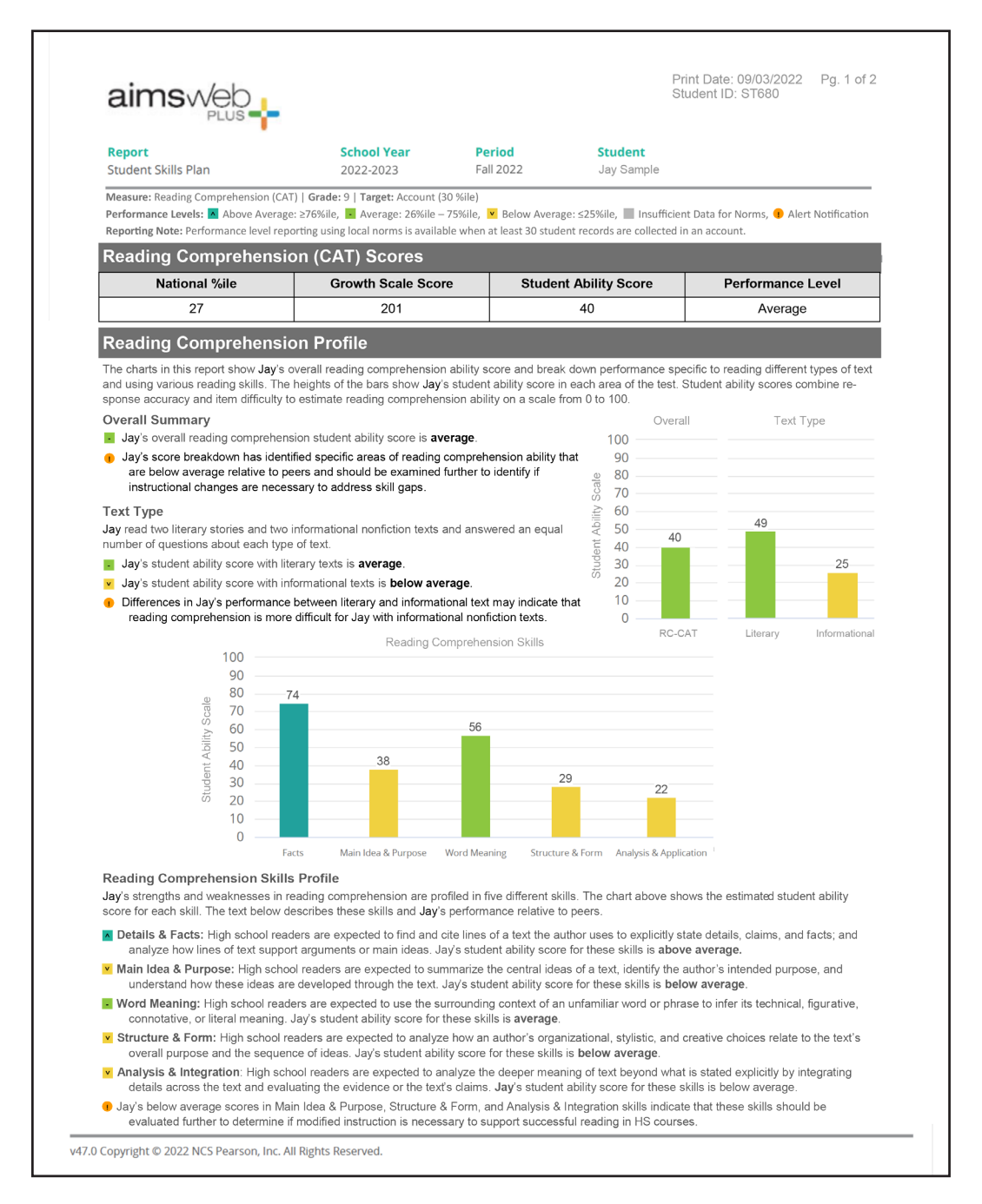

**NEW!** The **High School Student Skills Plan** report focuses on the Benchmark screener, specific to high school standards. Including new normative data from the 22-23 school year, national percentiles and performance level scoring reflect a high school-level population comparison. Performance breaks down into new categories of standards-based skills in reading comprehension or math concepts and applications, new alerts highlight areas of teacher focus, and new item analysis provides details about skills assessed, accuracy, item difficulty, and text type.

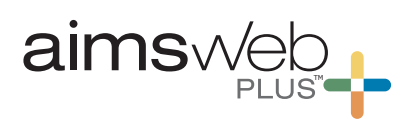

### **Grades 2–8 Skills Plan – Math**

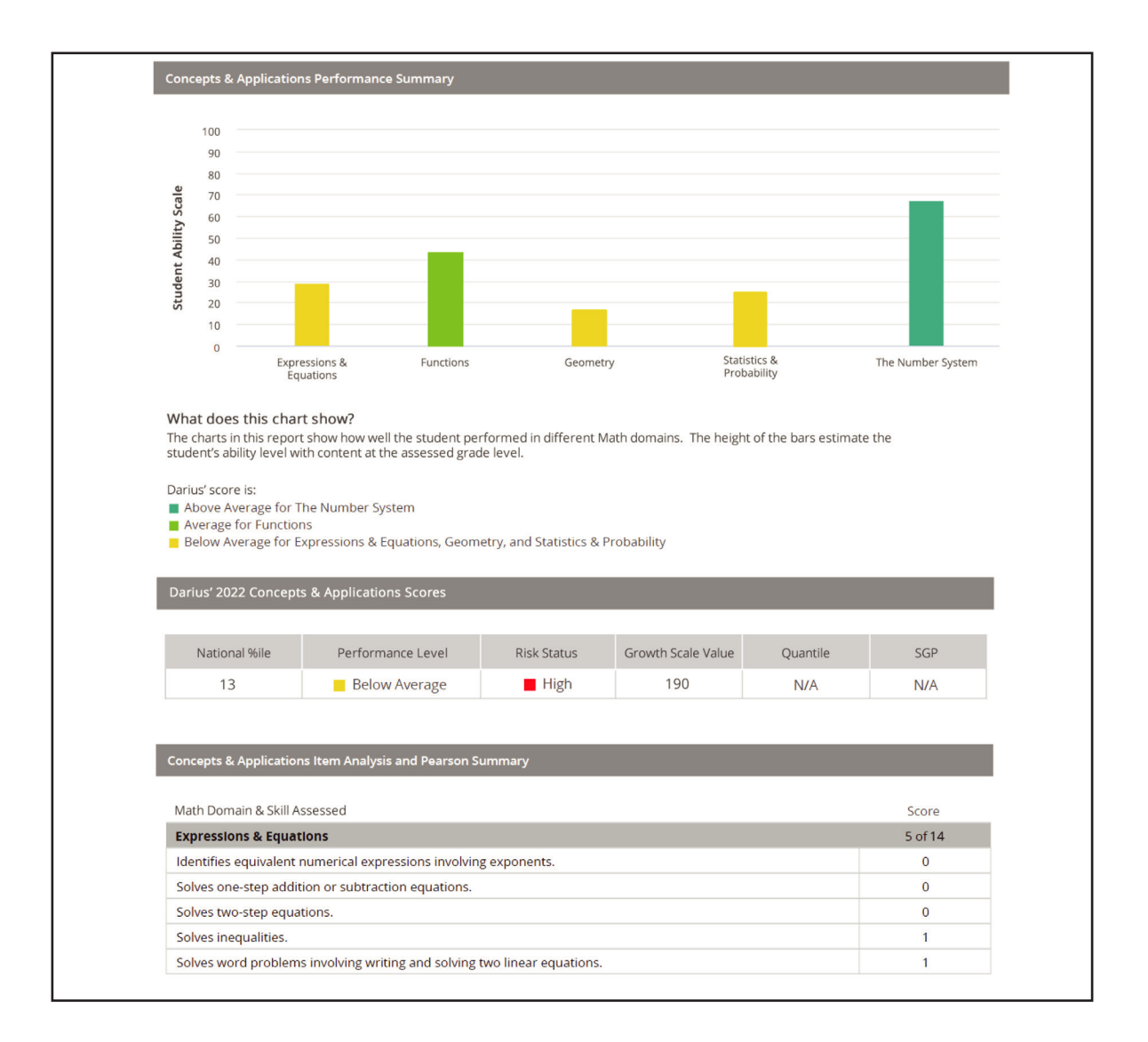

The student **Skills Plan** report for **Early Numeracy and Math** provides detailed information about student progress at a domain and item level. This data is pulled from results on the Concepts and Applications measure. The domain results report if a student is above, below, or average relative to their accuracy (fixed forms as seen here). A score summary provides an overall national percentile, performance level, risk status, Growth Scale Value, Quantile, Student Growth Percentile, and raw score. *This report is especially useful for instructional planning at the skills level.*

*\*This report is based on Concepts and Applications-CAT.*

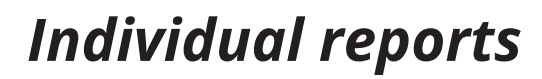

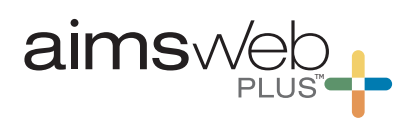

### **High School Skills Plan – Math**

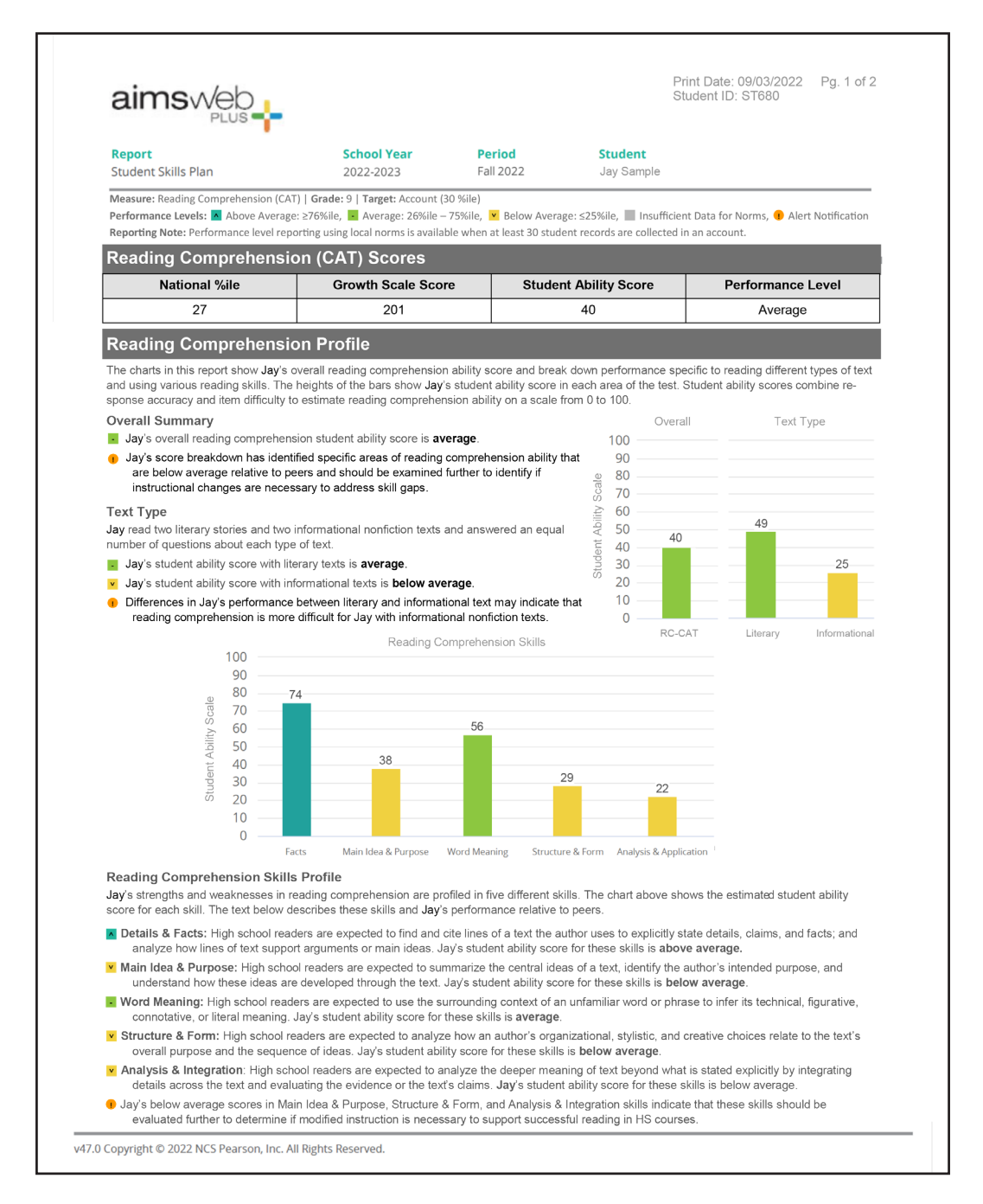

**NEW!** The **High School Student Skills Plan** report focuses on the Benchmark screener, specific to high school standards. Including new normative data from the 22-23 school year, national percentiles and performance level scoring reflect a high school-level population comparison. Performance breaks down into new categories of standards-based skills in reading comprehension or math concepts and applications, new alerts highlight areas of teacher focus, and new item analysis provides details about skills assessed, accuracy, item difficulty, and text type.

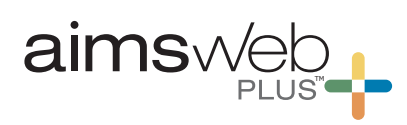

### **Individual Skills Analysis: Math**

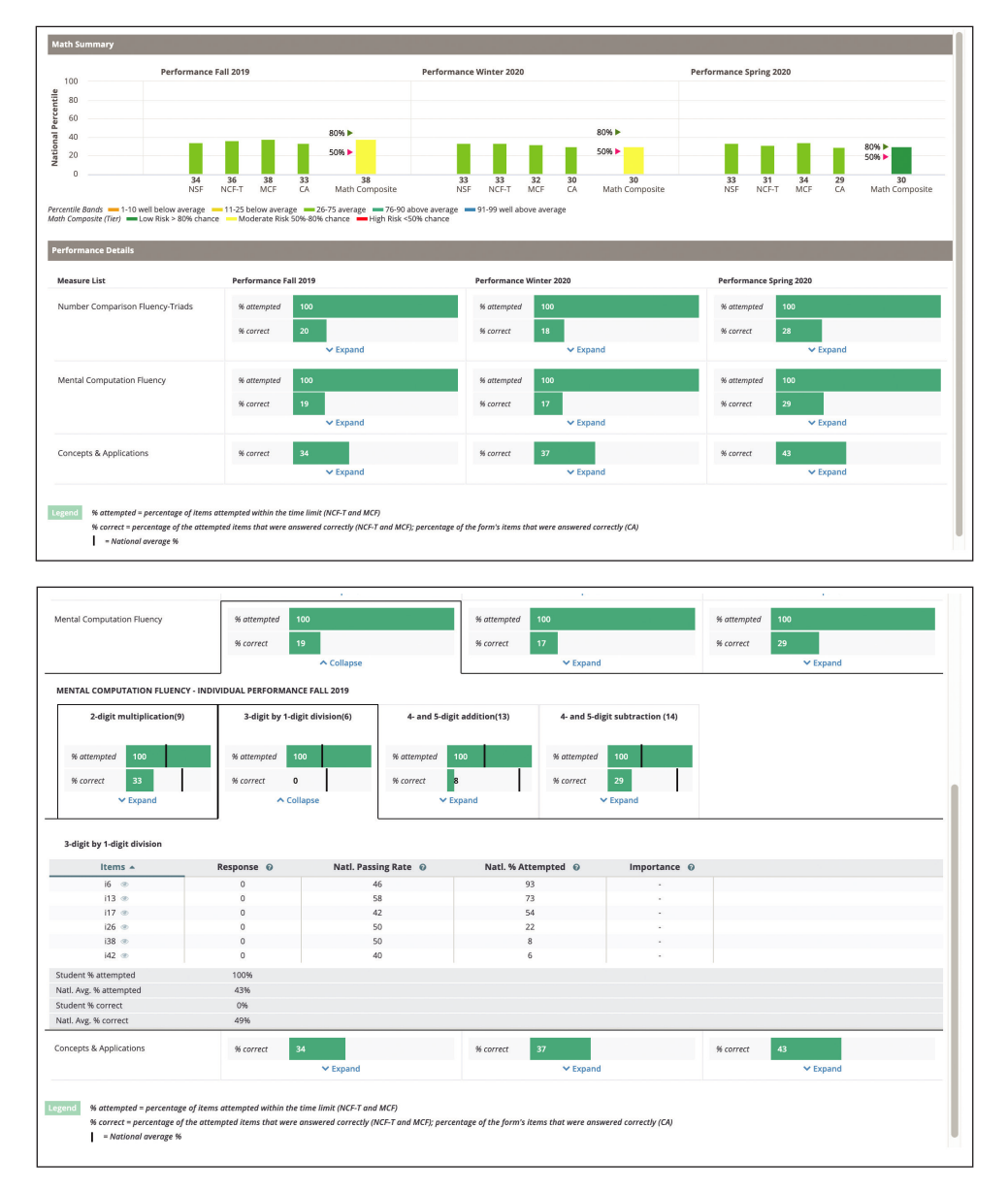

The **Individual Skills Analysis — Math** report provides a summary of skill and item levels for the math measures. The summary portion of the report shows the percent of items completed, accuracy of items completed, and student ability scale results (for computer adaptive testing) within each skills area. It also compares the student to the national norm on overall measure results. When a skill area is selected, you may also review items that the student scored correct or incorrect, as well as comparisons to national averages. *This report helps teachers and interventions to identify skill strengths and weaknesses to better design specific math instruction and interventions specific to student needs.* 

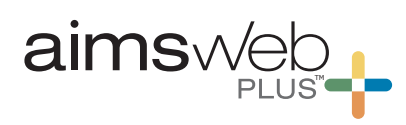

### **Individual Monitoring**

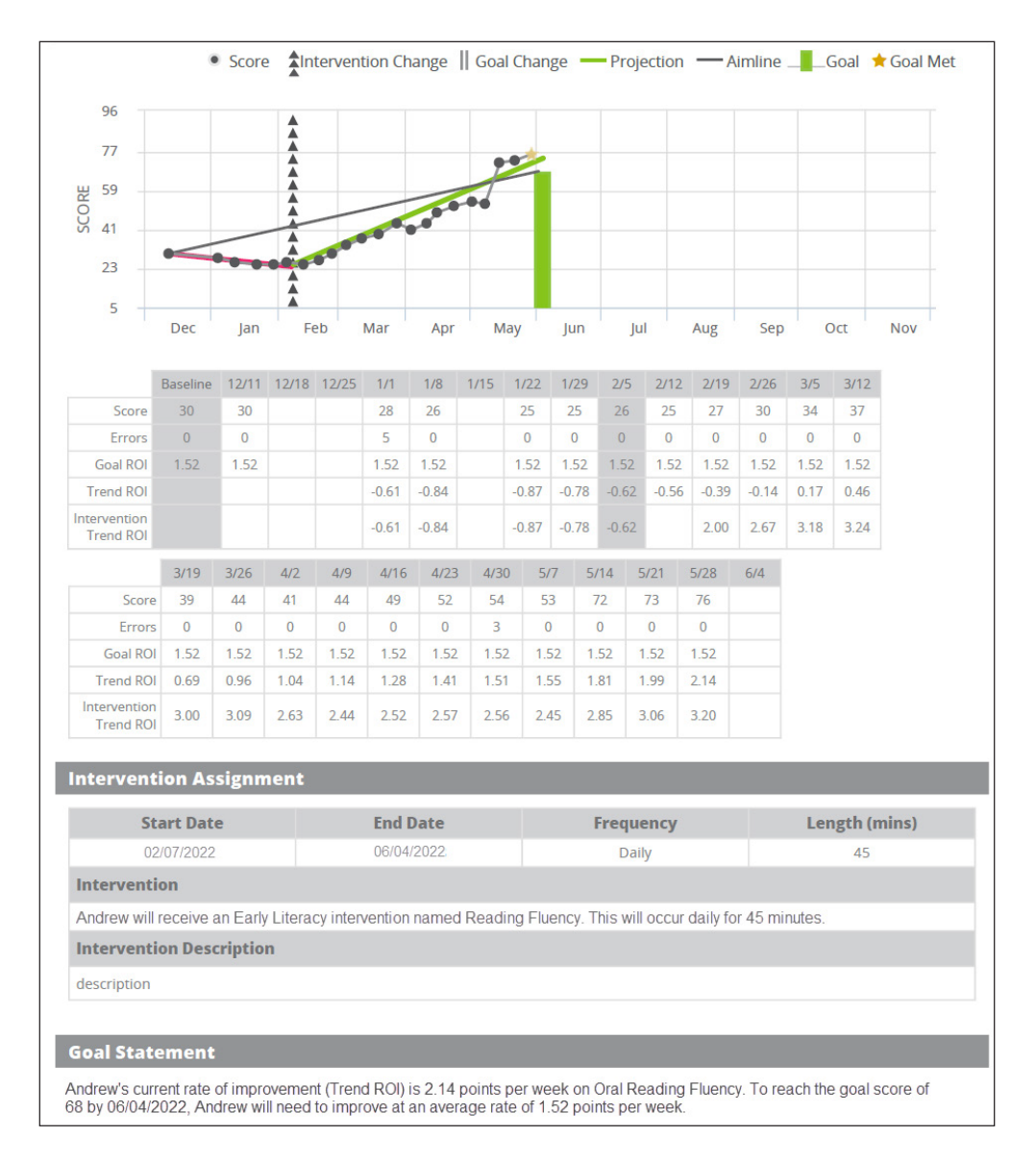

The **Individual Monitoring Report** is used for tracking the effectiveness of interventions and student progress toward individualized goals. Data on this report include raw scores, trend and goal ROIs, intervention and goal changes with details, and a goal statement. The system analyzes data as they are added to determine trends and provides feedback based on projections toward the goal.

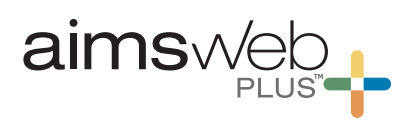

### **Survey Level Assessments**

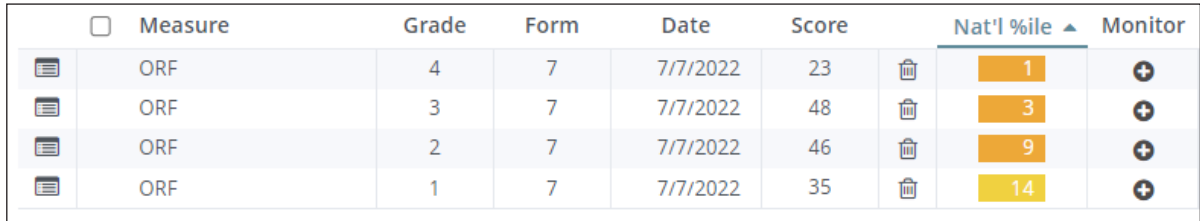

**Survey Level Assessments** are used to determine a student's present level of performance and instructional level across various measures and skills. It is often used to determine the appropriate level at which to progress monitor students. Student performance can be assessed at any time and grade level for available measures. Student scores are compared to national norms based on the assessed grade level and the current or closest time period at which the data were collected. Scores collected through SLA can be used as baseline scores for monitoring.

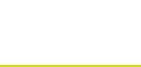

# *Individual reports*

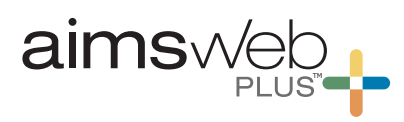

### **Completed DRF Assessment**

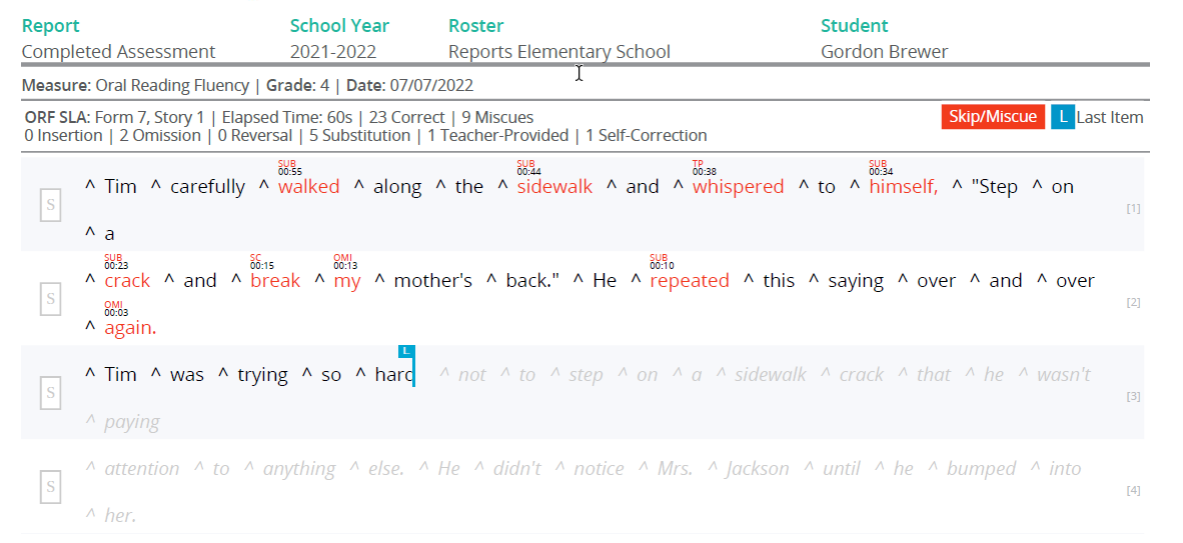

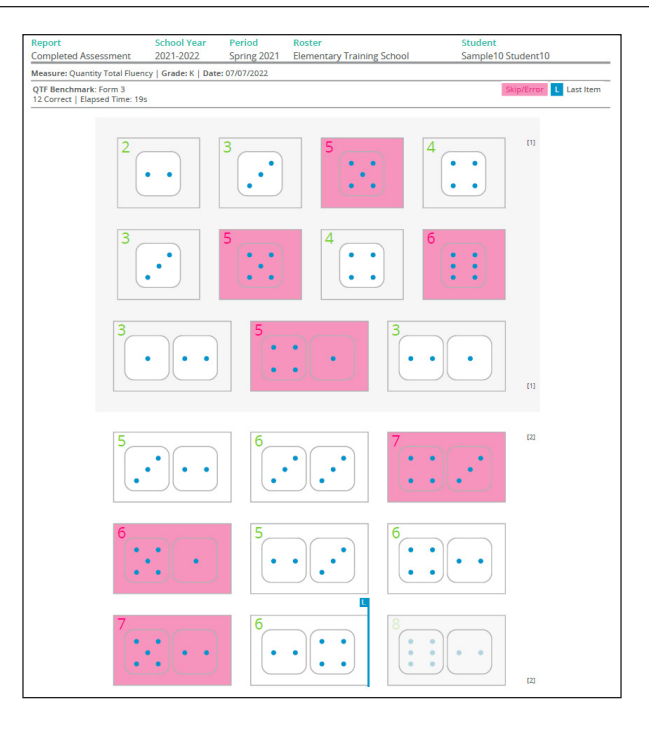

The **Completed Assessment** report is available from the Student Profile for each measure that is administered via a digital record form (DRF). The report indicates the overall score plus a view of the items the student scored correct or incorrect. *This provides teachers and interventionists a way to gather fine details and conduct error analyses.*

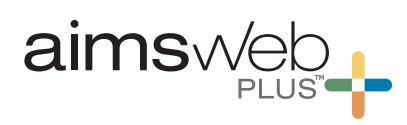

### **Early screening is key for student success**

#### **Optional additional screeners for a whole-child view**

These days, time is a commodity that feels almost tangible. In order to learn where your students are regarding their literacy, mental wellness, academics, and social-emotional skills, having everything you need to achieve a whole-child view right at your fingertips is not just convenient — it's a necessity!

#### **More Powerful Together**

aimswebPlus enables you to make data-driven decisions that ensure equity and inclusion for your diverse learners by addressing the whole child through the lens of your tiered systems of support for academics, behavior, and social-emotional learning. Adding these optional screeners to your aimswebPlus subscription will not only support the goals of your school/district, but it will also help you support the students whose unique strengths and needs are waiting to be discovered.

#### **Literacy**

**Shaywitz DyslexiaScreen™** offers an evidence-based, teacher-friendly observational rating scale for grades K–3. Each rating scale takes less than five minutes to complete per student. It is intended for mass or targeted screenings to sort students quickly—those at risk and those not at risk for dyslexia.

**Dyslexia Probability Calculator™** helps you quantify and aggregate the strength of a student's risk for dyslexia. For the first time ever, you can add family history (if available) and the prevalence rate of dyslexia into the equation along with the results of the Shaywitz DyslexiaScreen™.

**Rapid Automatized Naming (RAN)** are quick measures using Objects or Colors & Shapes for students in Kindergarten through Grade 3. RAN is individually administered using a paper stimuli and a digital record form. Students are required to name all the items on a page as quickly as possible.

**WriteToLearn™** provides the tools to further develop reading comprehension, expand vocabulary, and build writing skills across genres, styles, and text analysis for students in grades 4–12. With automated scoring, reporting, and immediate feedback, the web-based tool aids students in the practice of writing through review and edit cycles and access to writing support tools tailored to individual student's needs.

#### **Behavioral and social-emotional learning**

**BASC-3 Behavioral and Emotional Screening System (BASC™-3 BESS)** is a gateway to a comprehensive, flexible behavior management toolkit that provides the framework and data for behavior in RTI, MTSS, and positive behavior programs.

**Social Skills Improvement System Social-emotional Learning (SSIS™-SEL)** is a comprehensive, evidenced-based, social and emotional learning system that also assesses key academic skills and integrates the assessments with an aligned, multi-tiered intervention.

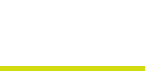

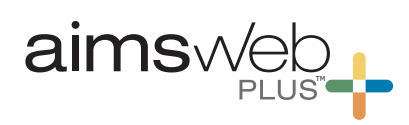

#### **Shaywitz DyslexiaScreen**

**aimswebPlus + Shaywitz DyslexiaScreen**

#### **Using the tools together**

#### *Option 1: Targeted Screening*

Screen all K-3 students with the aimswebPlus benchmark early literacy and reading assessments to flag students at one or more risk levels for reading failure. Then follow up by using the Shaywitz DyslexiaScreen for those students identified as at risk.

#### *Option 2: Universal Screening*

Administer aimswebPlus early literacy and reading batteries. Then complete the Shaywitz DyslexiaScreen on all students, six to eight weeks after the beginning of the school year.

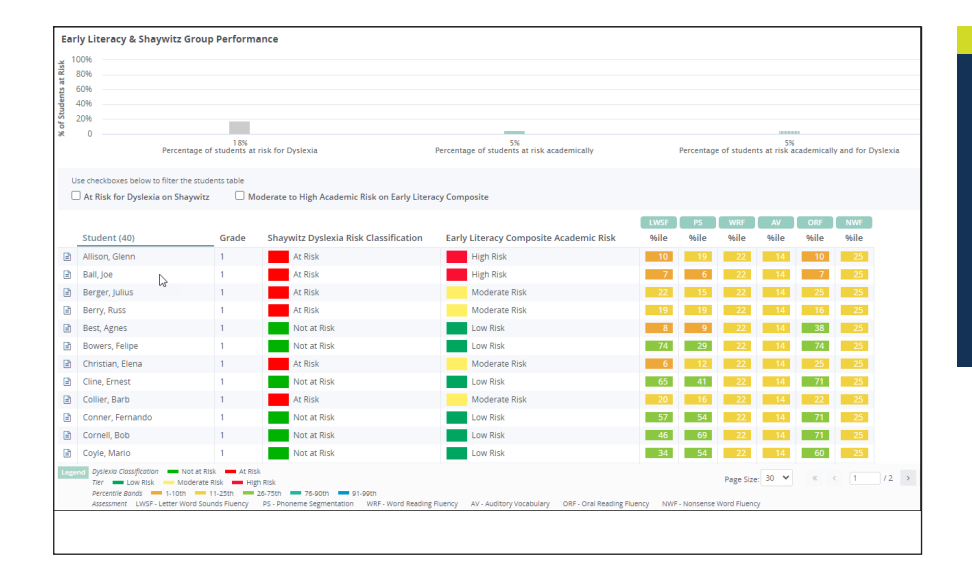

#### **Shaywitz Aggregate Risk Analysis**

*Identify students who are most at risk for reading failure* by integrating results from Shaywitz DyslexiaScreen with the Early Literacy and Reading battery performance in aimswebPlus.

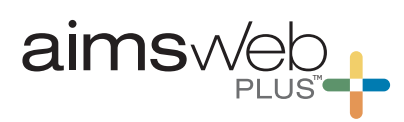

#### **Dyslexia Probability Calculator™**

Some districts and/or states have a requirement to screen for dyslexia and document family history of dyslexia. Whether your setting has a requirement or not, the Calculator can add critical information to your screening process to support "What's next?" decision-making.

#### **How the Calculator works**

These four factors produce a probability percentage and classification:

- The results of the Shaywitz DyslexiaScreen
- The psychometric properties of the Shaywitz DyslexiaScreen (how accurately it classifies students with and without dyslexia)
- Family history of dyslexia if known
- The prevalence rate of dyslexia in the population (default set at 15%)

#### **What you get from the Dyslexia Probability Calculator**

For each student, you will get a percentage of risk and a color-coded risk result (red, yellow, green—high, moderate, low).

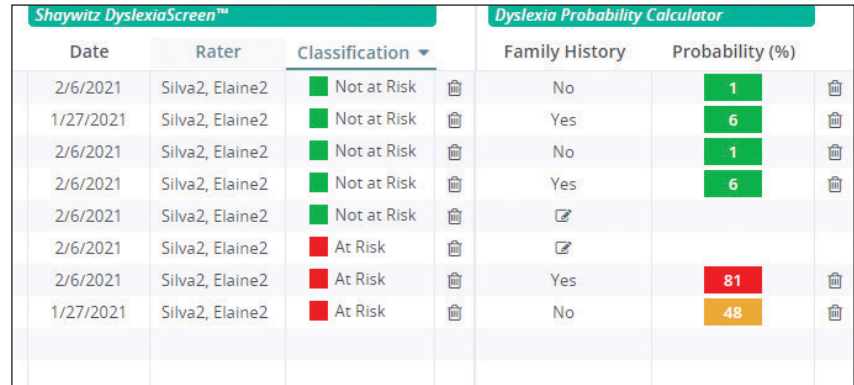

The Calculator can be used as a triage mechanism, allowing practitioners to quickly determine which individuals are at the highest risk for dyslexia, warranting a more intensive evaluation/treatment response.

**The probability calculator is included with your Shaywitz DyslexiaScreen purchase!**

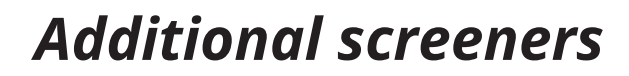

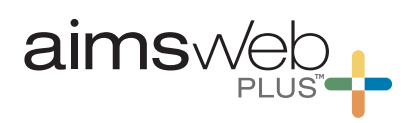

#### **Rapid Automatized Naming**

#### **aimswebPlus + RAN**

Rapid Automatized Naming (RAN) is a quick measure of rapid automatic naming for students in PreK and up. Within RAN, two measures are available: RAN Objects and RAN Colors & Shapes. RAN is individually administered using a paper Stimulus Card and digital record form. In either RAN measure, students are required to name all the stimuli on a page as quickly as possible. Training is provided at the beginning of the task to ensure that the student is familiar with the stimuli, making a true RAN measure possible.

#### **Using the tools together**

#### *Option 1: Targeted Screening*

Screen all K–3 students with the aimswebPlus benchmark early literacy assessments to flag students at one or more risk levels and reading difficulties. Next, follow up by using the RAN measure for those students identified on the benchmark as being at risk.

#### *Option 2: Universal Screening*

If you have an organizational or state mandate to incorporate a RAN measure into your reading/literacy assessment process, administer the RAN measure at any point in the academic year (according to your local guidelines).

**After the screening: What's next?** Review data sets for insight on next steps for intervention and/or instructional planning, especially those with reading difficulties. Support students at higher risk levels with further or more in-depth assessment. You may also need to review letter and number naming fluency data using the LNF and NNF measures within aimswebPlus.

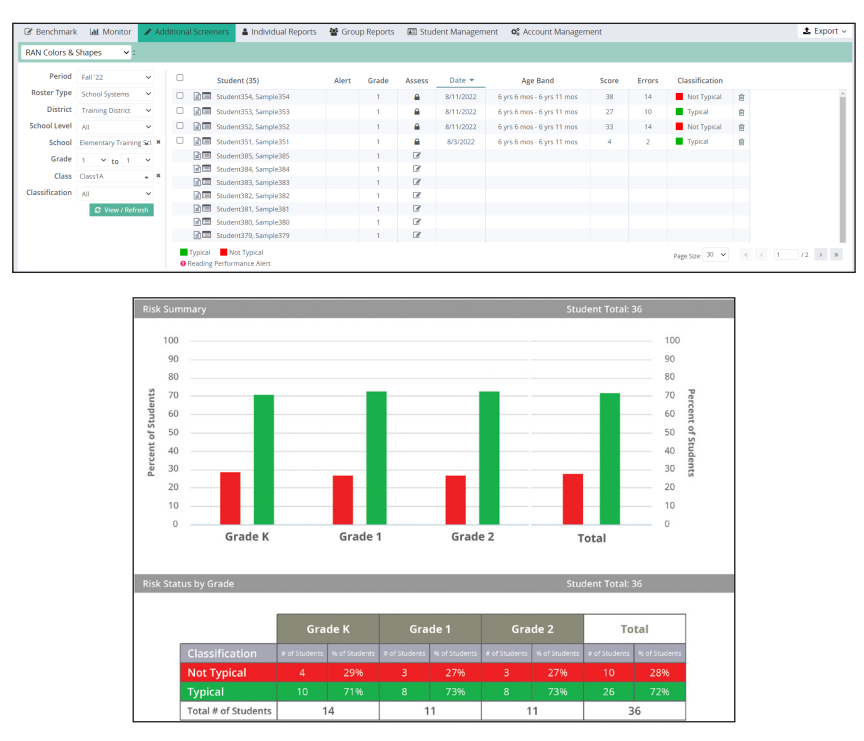

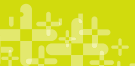

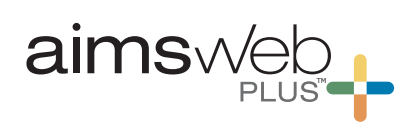

#### **WriteToLearn**

#### **aimswebPlus + WriteToLearn**

WriteToLearn provides the tools to further develop reading comprehension, expand vocabulary, and build writing skills across genres, styles, and text analysis for students in grades 4–12. With automated scoring, reporting, and immediate feedback, this web-based tool provides access to writing support tools tailored to individual student's needs and aids in the practice of writing through review and edit cycles.

#### **Using the tools together**

**Step 1: Universally screen** your students with aimswebPlus to identify your students' strengths and challenges.

**Step 2: Follow up** with students by using WriteToLearn as part of your curriculum or as a formative writing intervention, support, and progress monitoring tool.

**Step 3: Progress monitor** with aimswebPlus to monitor student growth.

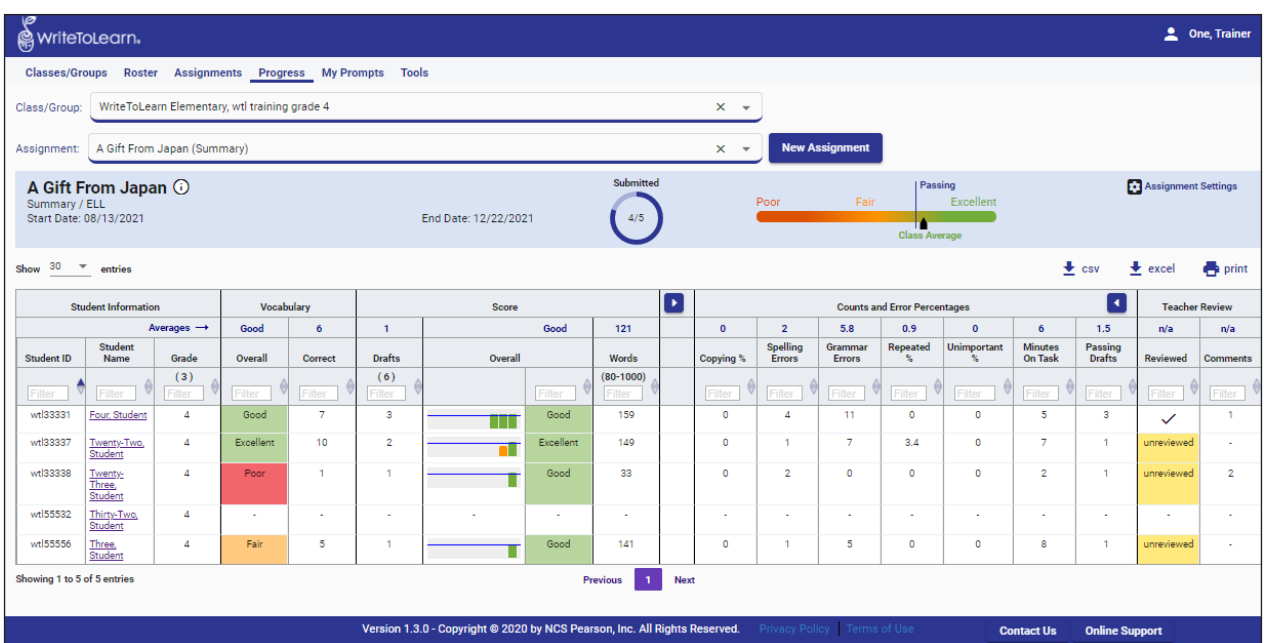

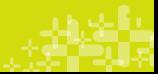

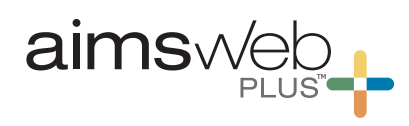

#### **BASC-3 BESS**

**aimswebPlus + BASC-3 BESS**

#### **Using the tools together**

#### *Option 1: Targeted Screening*

Screen all of your students with aimswebPlus measures to identify ones at risk for falling behind in reading and/ or math. Next, follow up by using the BASC-3 BESS to help identify behavior or emotional issues that may be interfering with their academic performance.

#### *Option 2: Universal Screening*

Six to eight weeks after the beginning of the school year, administer the BASC-3 BESS to all students.

After screening, review data sets for direction on next steps for intervention and/or instructional planning for students.

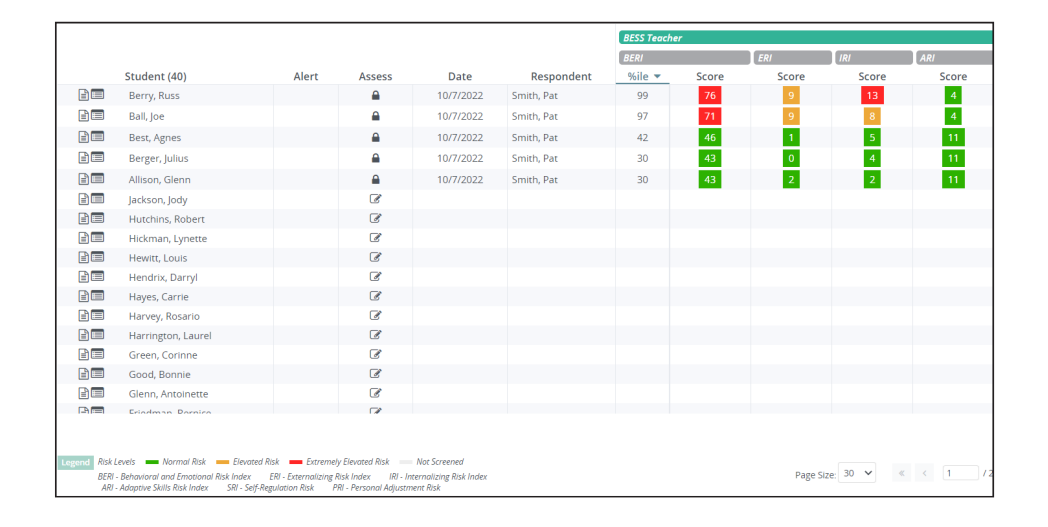

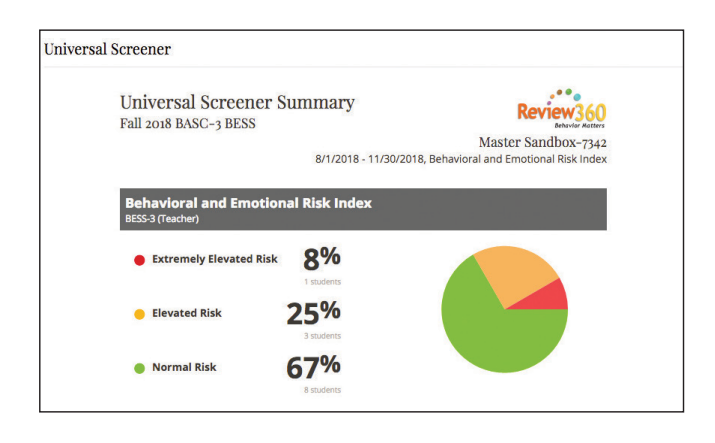

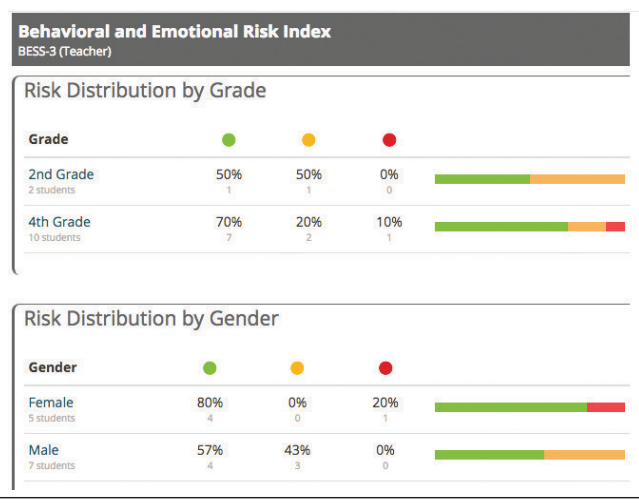

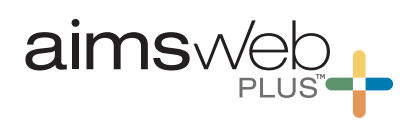

**SSIS SEL is 100% aligned to the key** 

### **CASEL-identified competencies framework. SSIS SEL**

**aimswebPlus + SSIS SEL**

#### **Features & Benefits**

**Updated**—This revision brings the SSIS in line with the CASEL framework and addresses core social-emotional skills.

**Comprehensive**—The SSIS SEL includes the full assessment cycle, and is the only SEL measure to also assess key academic skill areas.

**Effective**—The SSIS SEL is a highly engaging and focused solution.

**S.A.F.E.**—The SSIS SEL is a Sequenced, Active, Focused, and Explicit—program for students, ages 4 to 14.

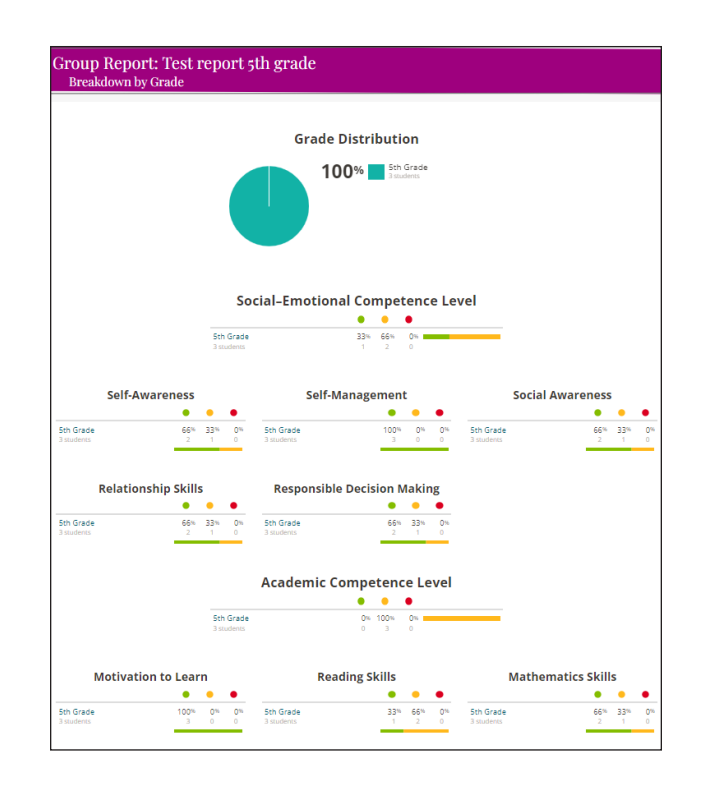

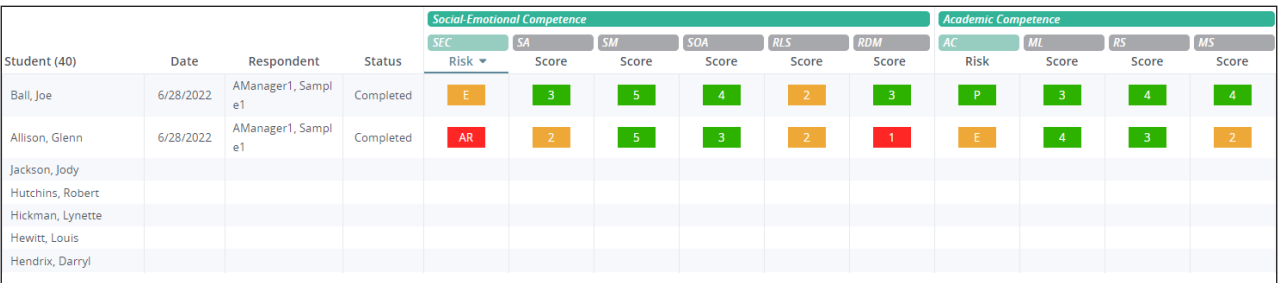

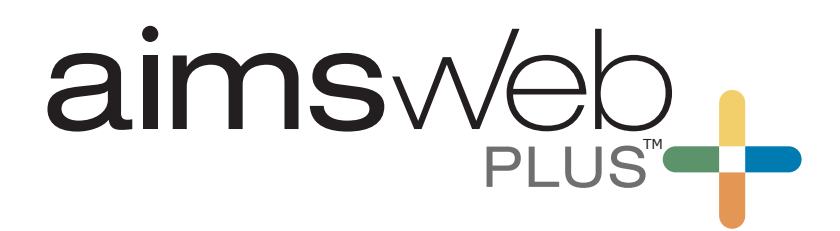

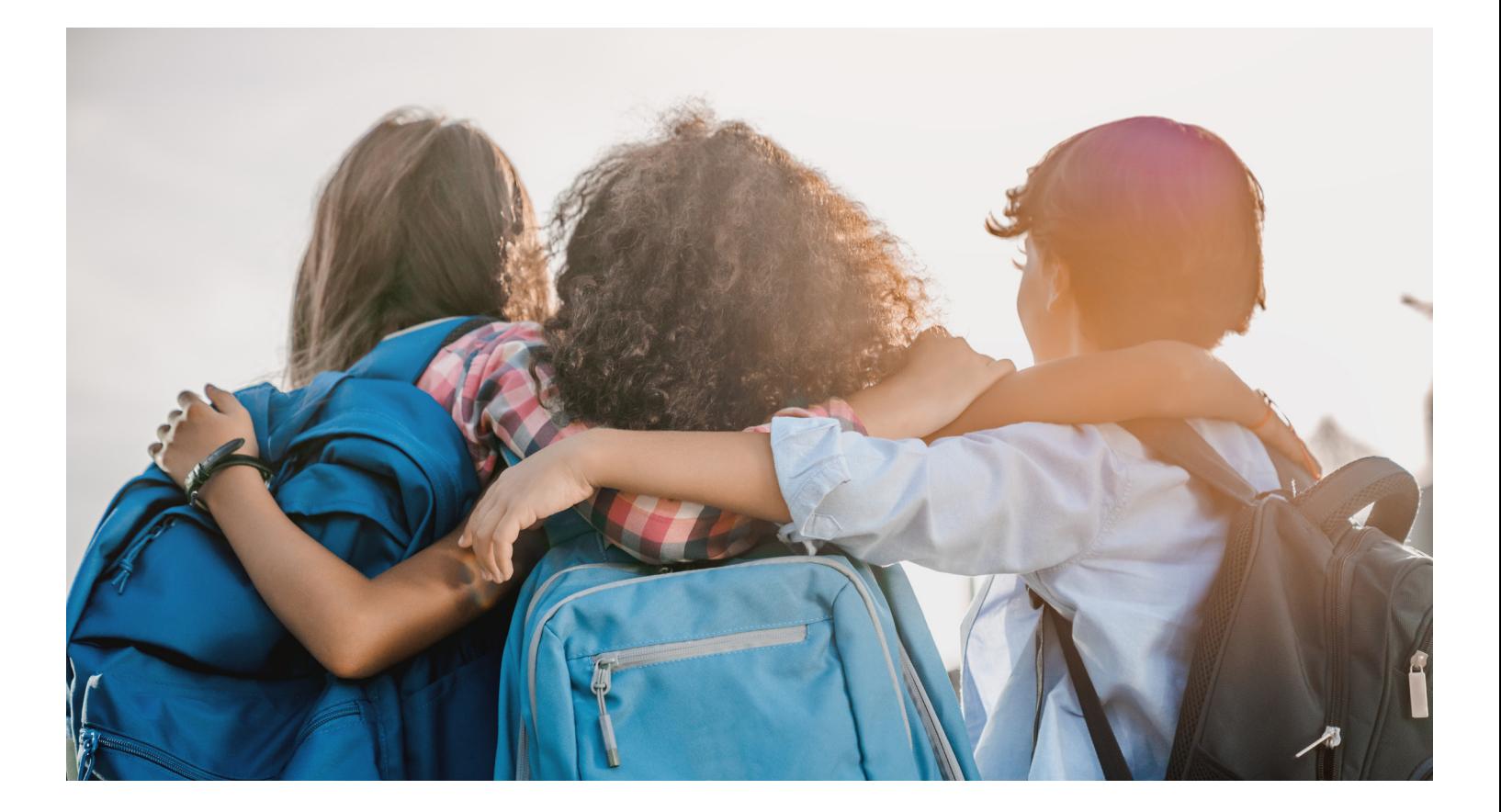

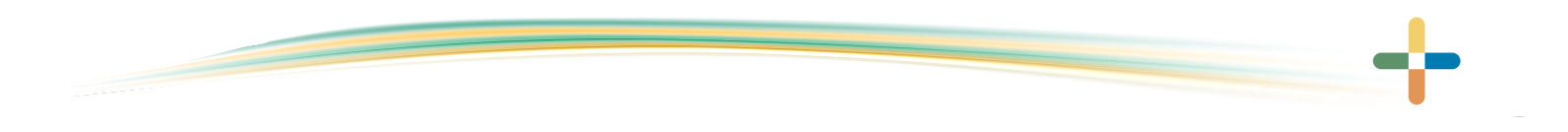

866-313-6194 |

© 2023 Pearson Education, Inc. or its affiliates. All rights reserved. Pearson, aimswebPlus, BASC, DyslexiaScreen, and SSIS are trademarks, in the US and/or other countries, of Pearson plc. L2919 ML 7/23

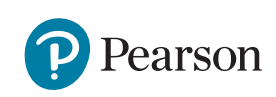

.